# UNIVERZITA PARDUBICE Fakulta elektrotechniky a informatiky

# Návrh modelové topologie s využitím L2 a L3 switchu Martin Helešic

Bakalářská práce 2014

Univerzita Pardubice Fakulta elektrotechniky a informatiky Akademický rok: 2013/2014

# ZADÁNÍ BAKALÁŘSKÉ PRÁCE

(PROJEKTU, UMĚLECKÉHO DÍLA, UMĚLECKÉHO VÝKONU)

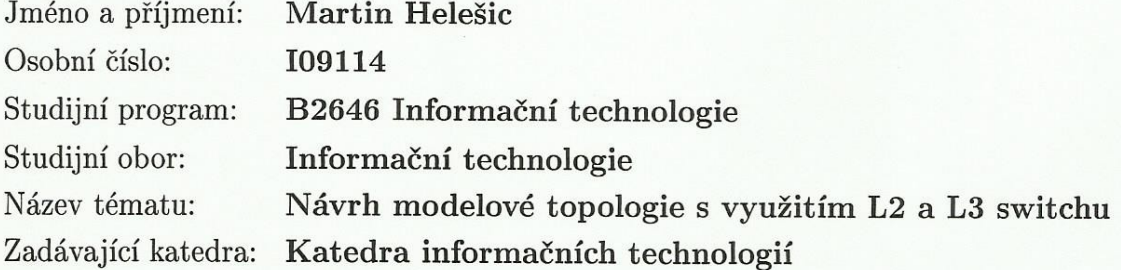

#### Zásady pro vypracování:

Autor navrhne modelovou topologii s využitím přístupové, distribuční a jádrové vrstvy. V topologii budou využity principy L2 a L3 switchů, odůvodní navržení trunk portů a redundantních spojů. Na základě teoretických přístupů k třívrstvému modelu přepínaných LAN sítí navržené řešení realizuje v laboratoři, podrobně zdokumentuje konfiguraci jednotlivých prvků a zdokumentuje výsledky simulovaných výpadků na jednotlivých vrstvách.

Rozsah grafických prací:

Rozsah pracovní zprávy:

Forma zpracování bakalářské práce: tištěná/elektronická

Seznam odborné literatury:

TEARE, Diane. Návrh a realizace cítí Cisco: autorizovaný výukový průvodce. 1. vyd. Brno: Computer Press, 2003, 758 s. ISBN 80-251-0022-7. ODOM, Wendell, Rus HEALY a Naren MEHTA. Směrování a přepínání sítí: autorizovaný výukový průvodce. Vyd. 1. Brno: Computer Press, 2009, 879 s. ISBN 978-80-251-2520-5.

Vedoucí bakalářské práce:

Datum zadání bakalářské práce: Termín odevzdání bakalářské práce:

Ing. Soňa Neradová Katedra softwarových technologií

20. prosince 2013 9. května 2014

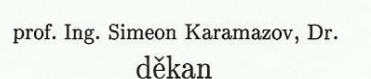

L.S.

Ing. Lukáš Čegan, Ph.D. vedoucí katedry

V Pardubicích dne 31. března 2014

#### **Prohlášení autora**

Prohlašuji, že jsem tuto práci vypracoval samostatně. Veškeré literární prameny a informace, které jsem v práci využil, jsou uvedeny v seznamu použité literatury.

Byl jsem seznámen s tím, že se na moji práci vztahují práva a povinnosti vyplývající ze zákona č. 121/2000 Sb., autorský zákon, zejména se skutečností, že Univerzita Pardubice má právo na uzavření licenční smlouvy o užití této práce jako školního díla podle § 60 odst. 1 autorského zákona, a s tím, že pokud dojde k užití této práce mnou nebo bude poskytnuta licence o užití jinému subjektu, je Univerzita Pardubice oprávněna ode mne požadovat přiměřený příspěvek na úhradu nákladů, které na vytvoření díla vynaložila, a to podle okolností až do jejich skutečné výše.

Souhlasím s prezenčním zpřístupněním své práce v Univerzitní knihovně.

V Pardubicích dne 22.08. 2014 Martin Helešic

#### **Poděkování**

Rád bych poděkoval všem svým kamarádům, kteří mě podrželi, i když jsem byl úplně na dně. Mým skvělým rodičům, za to, že mě měli vždy rádi. A především Ing. Soně Neradové, která mi poskytla všechen její drahocenný čas, odborné rady a nikdy to se mnou nevzdala.

#### **Anotace**

Tato práce je zaměřena na implementování a otestování třívrstvého síťového modelu za použití síťových prvků společnosti Cisco. Porovnává protokoly pro přesměrování na záložní linky při výpadku primárních cest.

#### **Klíčová slova**

Třívrstvá síťová topologie, model, přepínač, počítačová síť, protokol, VLAN, VTP, STP, RSTP, Flex link

#### **Title**

Design of the model topology by using L2 and L3 Switch

#### **Annotation**

This work is focused on implementing and testing a three-layer network model using Cisco network devices. Compares protocols for redirection to a backup line in case of failure of primary roads.

#### **Keywords**

The three-layer network topology, model, switch, computer network, protocol, VLAN, VTP, STP, RSTP, Flex link

# Obsah

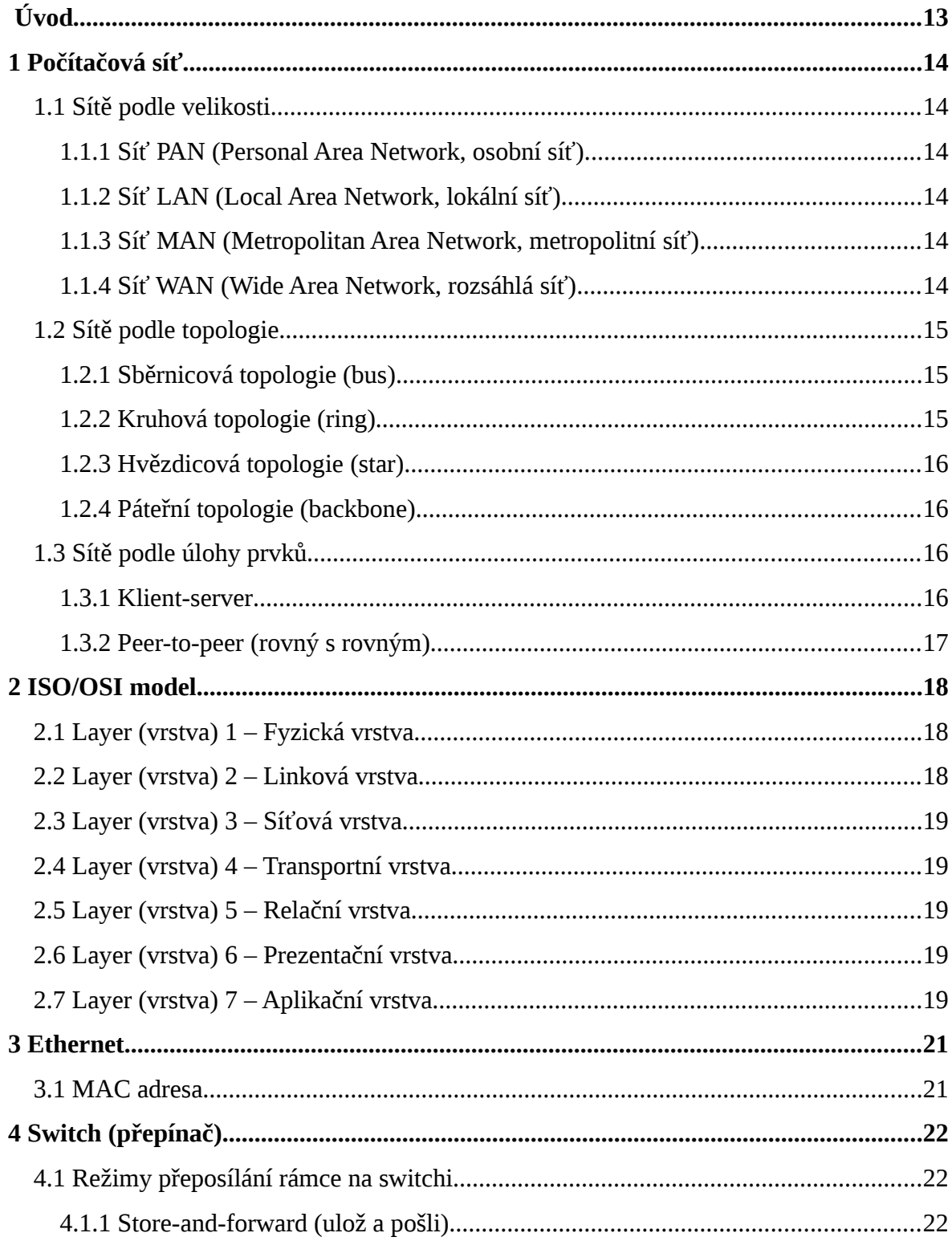

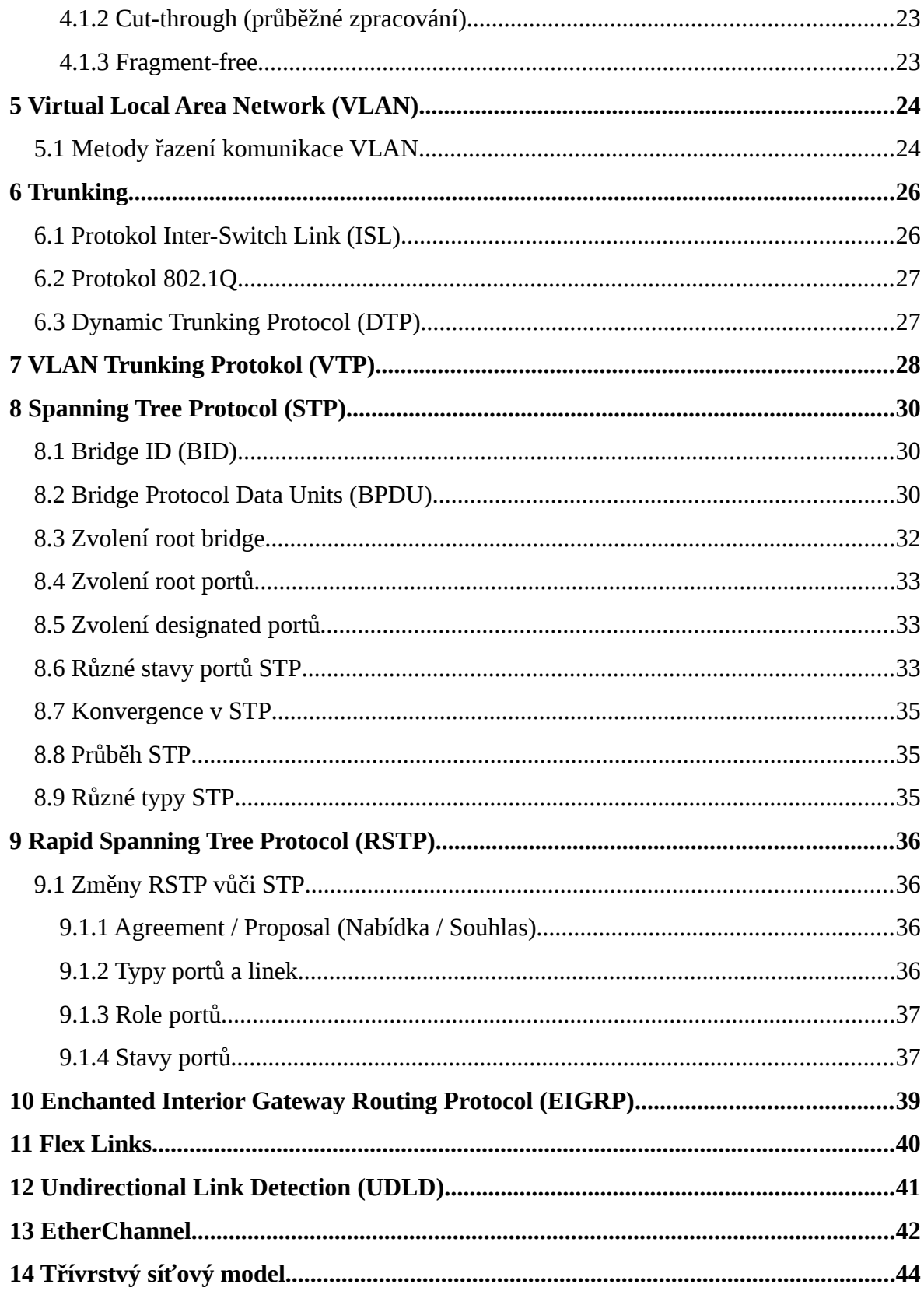

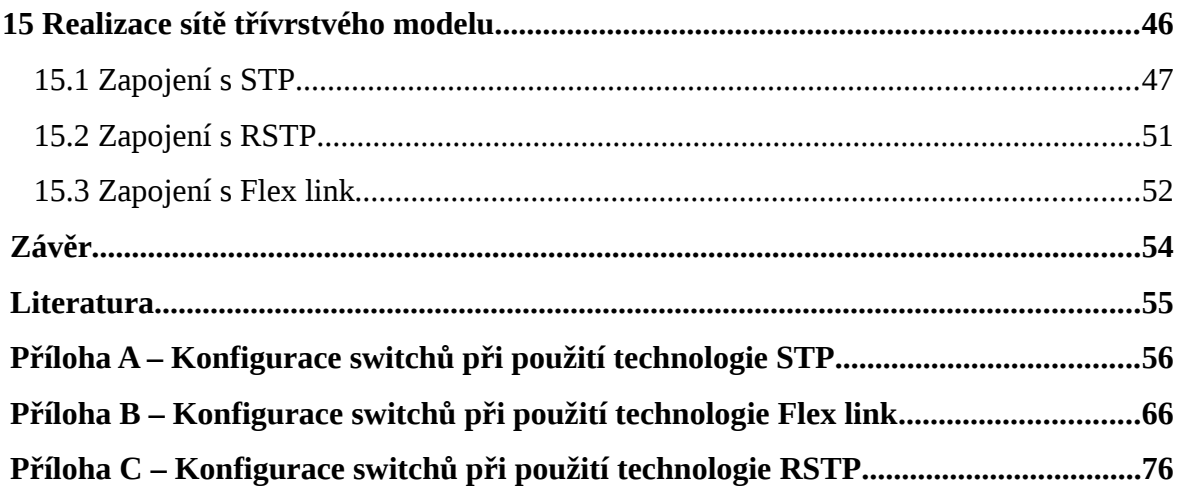

# Seznam zkratek

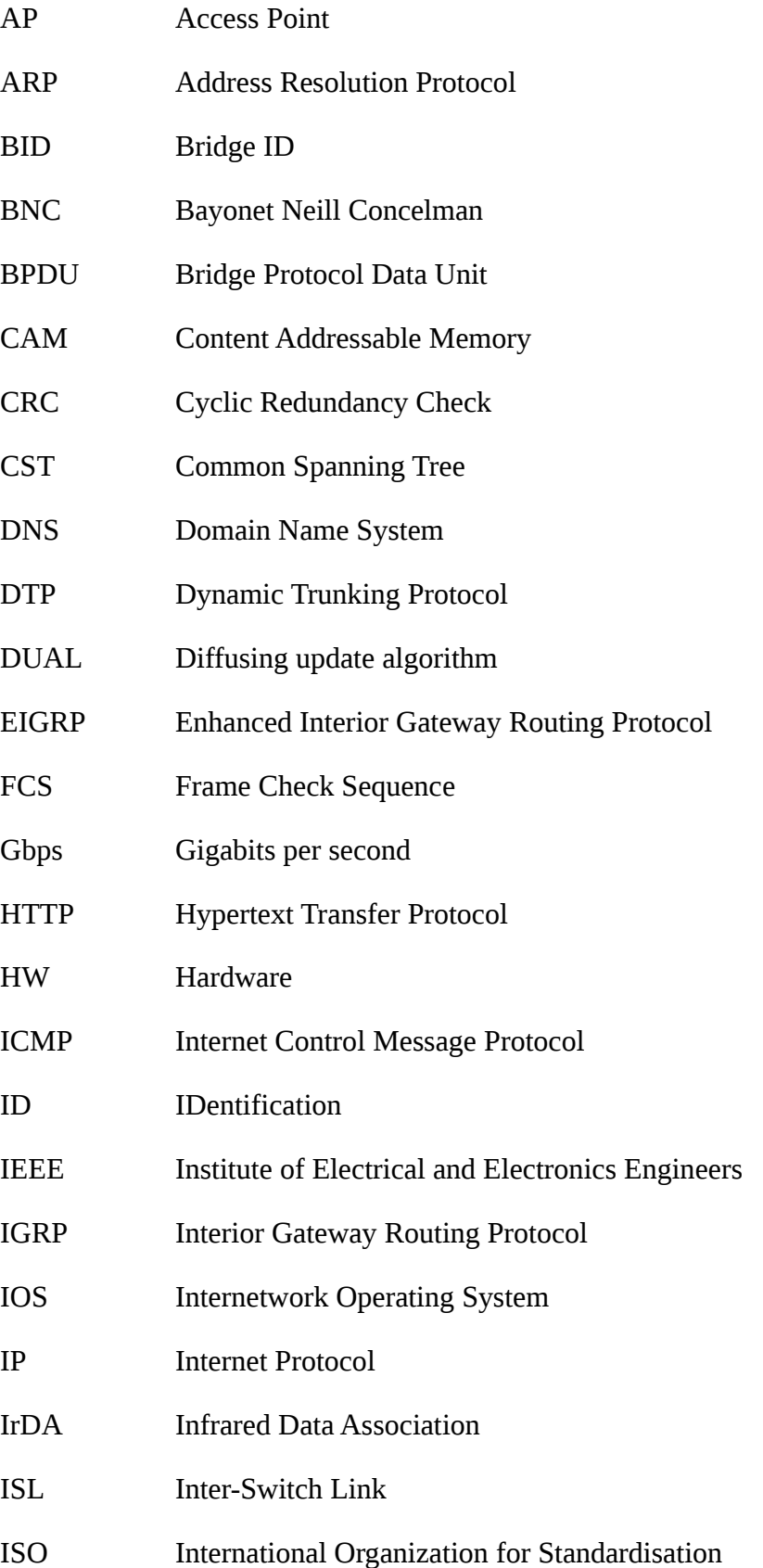

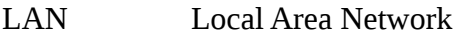

- MAC Media Access Control
- MAN Metropolitan Area Network
- Mbps Megabits per second
- MPEG Moving Picture Experts Group
- NetBIOS Network Basic Input Output System
- NVRAM Non-Volatile Random Access Memory
- OSI Open Systems Interconnection
- OUI Organizationally Unique Identifier
- PAN Personal Area Network
- PDA Personal Digital Assistant
- PPP Point-to-Point
- PVST Per VLAN Spanning Tree
- PVST+ Per VLAN Spanning Tree Plus
- RAM Random-Access Memory
- RIP Routing Information Protocol
- ROM Read-Only Memory
- RSTP Rapid Spanning Tree Protocol
- SSL Secure Sockets Layer
- STA Spanning Tree Algorithm
- STP Shielded Twisted Pair
- TC Topology Change
- TCA Topology Change Acknowledgement
- TCP Transmission Control Protocol
- UDLD UniDirectional Link Detection
- UDP User Datagram Protocol
- USB Universal Serial Bus
- UTP Unshielded Twisted Pair
- VLAN Virtual Local Area Network
- VTP VLAN Trunking Protocol
- WAN Wide Area Network
- Wi-Fi Wireless Fidelity

# Seznam obrázků

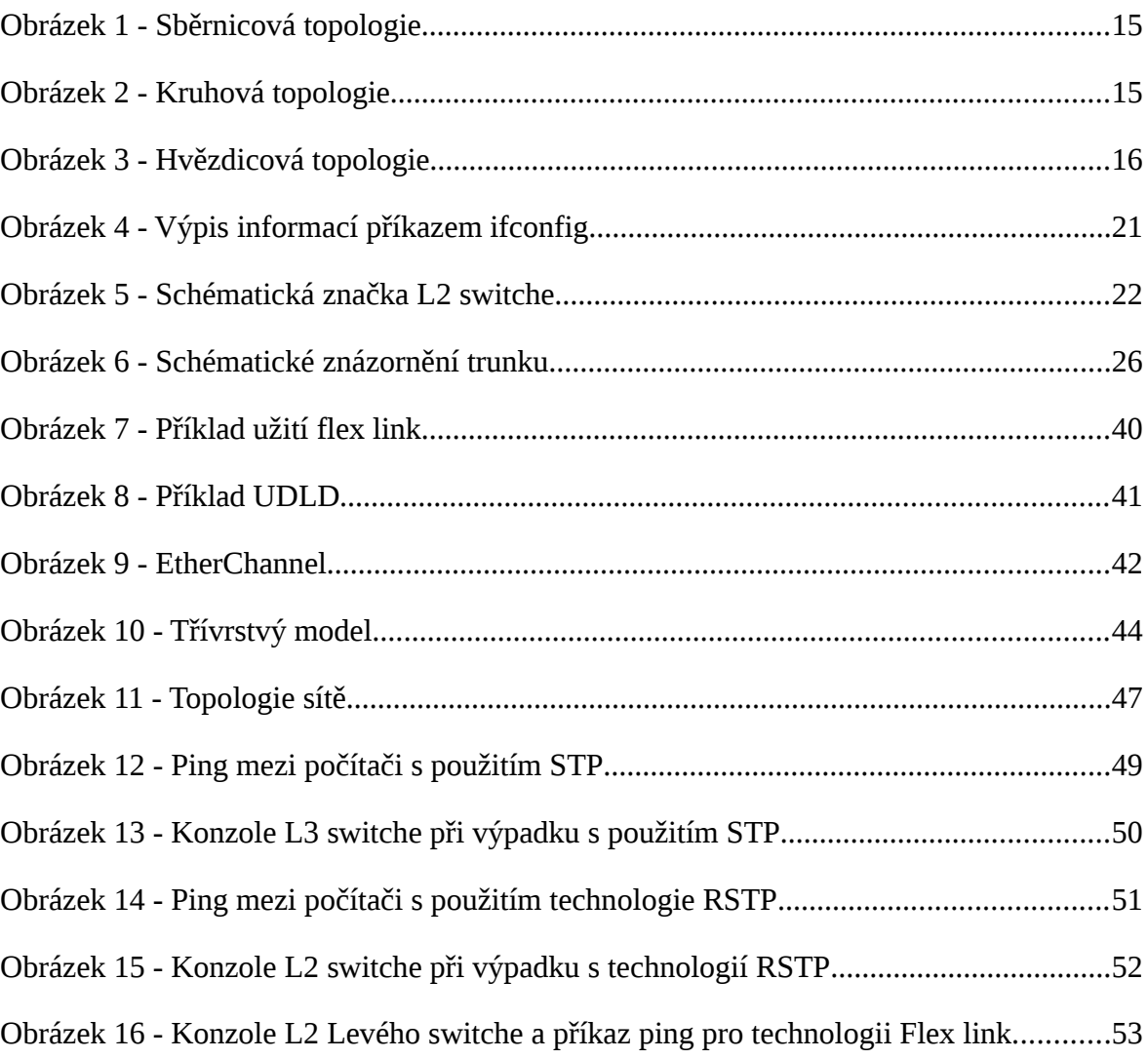

# Seznam tabulek

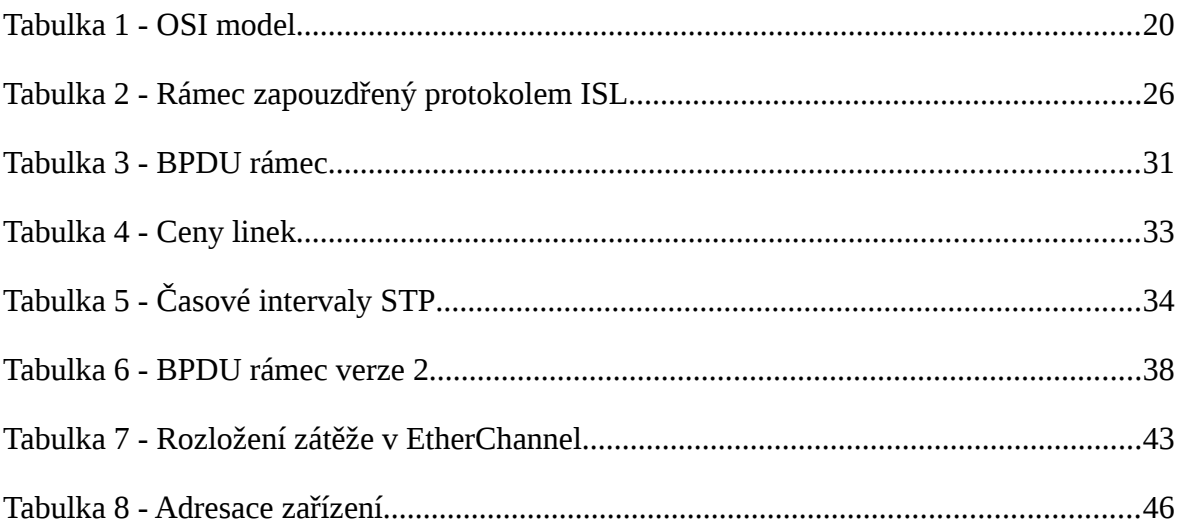

# <span id="page-14-0"></span>**Úvod**

V dnešní době jsou data ukládána do osobních počítačů, notebooků, smartphonů a jiných elektronických zařízeních. Ovšem pokud tato zařízení nejsou propojena s ostatními, mají jen omezené funkce. Tato propojení mezi počítači zajišťují přenos dat a rozšiřují tak funkcionalitu všech zařízeních. A těmto propojením se říká počítačová síť.

Počítačová síť umožňuje nespočet možností. Můžeme si díky nim v reálném čase s osobou na druhé straně zeměkoule, přeposílat data či sdílet informace. Firmy využívají počítačové sítě pro administrativu, výrobu nebo pro plánování budoucího provozu. Aby všechny tyto možnosti fungovali správně je důležité, aby správně fungovala i počítačová síť.

Funkčnost počítačové sítě je ovlivněna velkou řadou faktorů. Závisí nejen na použitém hardwaru, technologiích ale i topologii. Při výpadku části sítě je důležité, aby provoz nebyl úplně přerušen, ale pokračoval plynule dál. To řeší mnoho síťových protokolů a některé z nich jsou popsány v této práci.

Práce je rozdělena na teoretickou a praktickou část. V teoretické části jsou informace o rozdělení počítačových sítí, popis referenčního modelu ISO/OSI, technologie Ethernet, vysvětlení k čemu slouží switch a úvod do jednotlivých protokolů a technologií používaných při navrhování sítě. Praktická část se zabývá navržením trojvrstvého modelu sítě a testování různých protokolů pro přesměrování linek při výpadku primární linky. Konfigurační nastavení použitá v bakalářské práci jsou kompatibilní s operačním systémem Cisco IOS.

# <span id="page-15-0"></span>**1 Počítačová síť**

V padesátých letech minulého století byly počítačové sítě na počátku. Razantní nástup zažily začátkem osmdesátých let a pokračovali až do dnešních dnů. V dnešní době téměř v každé domácnosti nalezneme nějakou počítačovou síť. Ale co to vlastně taková počítačová síť je? Počítačovou síť lze definovat jako vzájemné propojení dvou a více výpočetních zařízení pro předávání a sdílení informací, softwaru či dat.

## <span id="page-15-1"></span>**1.1 Sítě podle velikosti**

Počítačové sítě je možné rozdělit podle velkého množství parametrů. Jednou z možností jak dělit sítě je podle velikosti a rozlohy. Mezi tyto sítě patří PAN (Personal Area Network, osobní síť), LAN (Local Area Network, lokální síť), MAN (Metropolitan Area Network, metropolitní síť), WAN (Wide Area Network, rozsáhlá síť).

### <span id="page-15-2"></span>**1.1.1 Síť PAN (Personal Area Network, osobní síť)**

Dosah této sítě je velmi malý, jen několik metrů. Používá se k potřebám jednotlivce nebo velmi malé skupinky osob. Zařízení připojená do této sítě jsou nejčastěji mobilního typu (notebooky, PDA, mobilní telefony), které mezi sebou komunikují. Technologie, které toto propojení zprostředkovávají, jsou především IrDa, Bluetooth, Wi-Fi nebo použití drátových jako je USB.

#### <span id="page-15-3"></span>**1.1.2 Síť LAN (Local Area Network, lokální síť)**

Velikost této sítě je v rozsahu stovek metrů, rozprostírajících se na určitém místě nebo ohraničeném objektu, příkladem může být budova či podlaží. Taková síť je tvořena především z osobních počítačů, které mohou být doplněny o jiné hardwarové prostředky. Spojení může být prováděno kroucenou dvojlinkou, vysokorychlostními optickými kabely nebo bezdrátovými spoji. Celá síť je obvykle pod správou podniku, který ji používá a na starost ji má jeden pracovník, označován jako správce sítě.

#### <span id="page-15-4"></span>**1.1.3 Síť MAN (Metropolitan Area Network, metropolitní síť)**

Tato síť propojuje jednotlivé LAN sítě mezi sebou v rozsahu města. Její funkce jsou podobné jako u sítě LAN. Může být použita pro propojení různých podniků a poboček. Disponuje velkou rychlostí a je schopna přenášet data na větší vzdálenosti.

#### <span id="page-15-5"></span>**1.1.4 Síť WAN (Wide Area Network, rozsáhlá síť)**

Rozsáhlost této sítě pokrývá velké geografické území a překračuje hranice města, státu i kontinentu. Je tvořena různě propojenými LAN, či jinými druhy sítí. Jednotlivé uzly sítě jsou velmi výkonné počítače, které pracují nepřetržitě a zvládají obsloužit velké množství uživatelů. Nejznámější příkladem této sítě je Internet.

## <span id="page-16-0"></span>**1.2 Sítě podle topologie**

Dalším parametrem, podle kterého můžeme sítě dělit je topologie. "Topologie" znamená způsob zapojení, jakým jsou zařízení propojená v síti. Jedny z hlavních topologií používaných v sítích LAN jsou sběrnicová, kruhová a hvězdicová.

#### <span id="page-16-1"></span>**1.2.1 Sběrnicová topologie (bus)**

Sběrnicová topologie patří mezi nejstarší. Toto zapojení se provádělo pomocí jednoho přenosového média, ke kterému jsou připojena všechna ostatní zařízení. Přenosovým médiem byl koaxiální kabel s BNC konektorem a ukončovacím zařízením byl terminátor. Dnes se toto zapojení již nepoužívá.

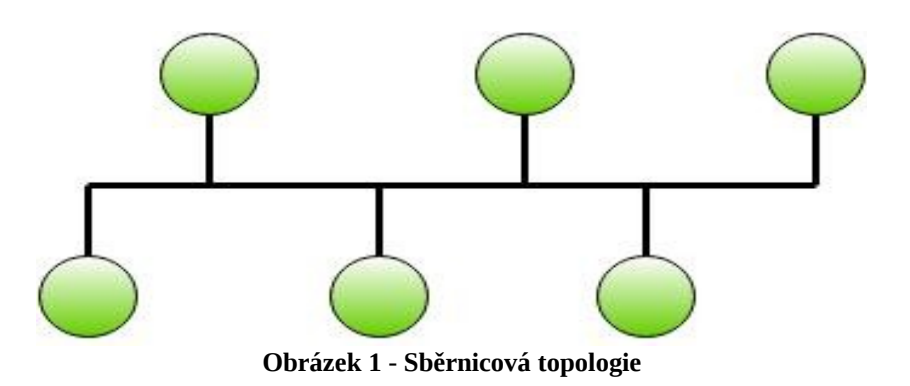

#### <span id="page-16-2"></span>**1.2.2 Kruhová topologie (ring)**

V kruhové topologii je každý uzel propojený se dvěma jeho sousedícími uzly, místo ukončení jsou však uzly spojeny dohromady a tvoří tak kruh. Tímto spojení dochází ke komunikaci signálu ve směru i protisměru hodinových ručiček. V konečném důsledku je však kruhová topologie "kruhovou" jen na logické úrovni. Kabely jsou připojovány do přepínače (switche) a tvoří fyzicky topologii hvězdicovou.

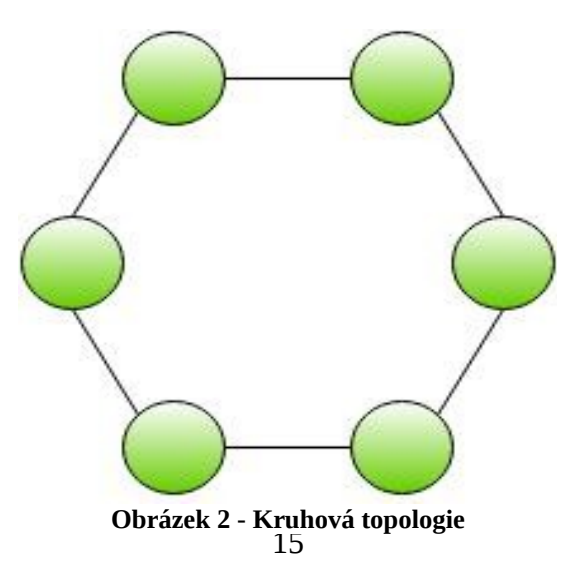

#### <span id="page-17-0"></span>**1.2.3 Hvězdicová topologie (star)**

Dnes zřejmě nejpoužívanější topologií v LAN sítích. Jednotlivá zařízení v této topologii jsou propojena skrz centrální prvek switch (přepínač). Mezi každými dvěma zařízením existuje jen jedna cesta, kterou zprostředkovává switch. Oproti kruhové a sběrnicové topologii má hvězdicová tu výhodu, že pokud selže jeden počítač, celá síť může fungovat dále bez větších problémů. Ovšem pokud selže switch je tím ovlivněna celá síť.

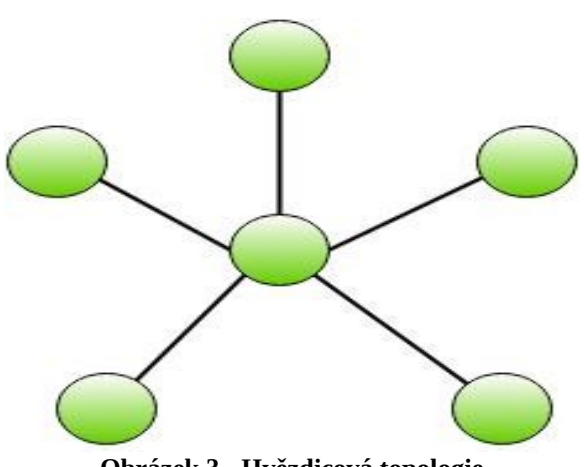

**Obrázek 3 - Hvězdicová topologie**

#### <span id="page-17-1"></span>**1.2.4 Páteřní topologie (backbone)**

Pokud je řeč o páteřní topologii, je tím myšleno, že pomocí určité topologie se propojí veškeré LAN sítě. Takto vznikne nezávislá hlavní část, na kterou jsou připojovány další podsítě a segmenty. Dojde li k výpadku jakéhokoliv segmentu, provoz sítě na páteři není v ohrožení. Páteřní topologie disponují vysokou přenosovou rychlostí.

#### <span id="page-17-2"></span>**1.3 Sítě podle úlohy prvků**

Tento parametr určuje, jak se jednotlivá koncová zařízení v síti chovají. Definuje postavení uzlů na síti. Uzly jsou rozděleny na dvě skupiny, jedna je nazývána klient a druhá server. Díky těmto uzlům se určují úlohy prvků, jako jsou klient-server a peer-to-peer (rovný s rovným).

#### <span id="page-17-3"></span>**1.3.1 Klient-server**

Server poskytuje různé služby nebo slouží jako zdroj informací. Po doručení požadavku od klienta mu posílá požadovaná data nebo zprostředkovává službu. Klientův program tedy komunikuje se serverem a snaží se od něj získat požadované služby či data. Na tomto principu funguje webový prohlížeč.

#### <span id="page-18-0"></span>**1.3.2 Peer-to-peer (rovný s rovným)**

Opakem architektury klient-server je peer-to-peer. Koncové zařízení může být v jednu chvíli jak server, tak klient. Uživatelé si tedy vyměňují a sdílejí informace přímo mezi sebou. Na rozdíl od modelu klient-server, kde se uživatelé dělí o kapacitu serveru u peerto-peer rychlost roste při zapojení většího množství uživatelů. Jednou z nejznámějších variant modelu peer-to-peer je síť BitTorrent.

## <span id="page-19-0"></span>**2 ISO/OSI model**

Tento referenční model OSI (Open Systems Interconnection) je rozdělen do sedmi vrstev. Byl schválen v roce 1984 organizací ISO (International Organization for Standardization) v rámci snahy o standardizaci počítačových sítí. Tato mezinárodní norma byla přijata s označením ISO 7498. Sedmivrstevný model ISO/OSI popisuje stav, jak by teoreticky měla síť fungovat. V praktické realizaci došlo k několika významným změnám, proto nikdy nedošlo k plnému nasazení tohoto modelu. Hlavním důvodem pro tuto změnu byla možnost komunikovat pouze s vrstvou na stejné úrovni nebo s vrstvou o stupeň vyšší či nižší.

Vrstvy modelu ISO/OSI, ISO7498 z roku 1984 jsou:

- 1. Fyzická,
- 2. Linková,
- 3. Síťová,
- 4. Transportní,
- 5. Relační,
- 6. Prezentační,
- <span id="page-19-1"></span>7. Aplikační.

#### **2.1 Layer (vrstva) 1 – Fyzická vrstva**

Je nejnižší vrstvou modelu ISO/OSI a je zodpovědná za přenos dat tím, že kóduje bity pro úspěšný přenos odeslání a přijmutí elektrických, optických nebo mikrovlnných signálů. Tato vrstva se zabývá výhradně fyzickou částí sítě, patří sem konektory, metalické rozvody (UTP, STP), optická kabeláž atd.

#### <span id="page-19-2"></span>**2.2 Layer (vrstva) 2 – Linková vrstva**

Působí jako prostředník mezi fyzickou a síťovou vrstvou. Slouží k výměně dat mezi dvěma a popřípadě více počítači na stejné síti. Základní jednotkou přenosu dat je datový rámec. Na této vrstvě fungují mosty (bridge) a přepínače (switche). Používané protokoly: PPP, Token Ring, Ethernet.

### <span id="page-20-0"></span>**2.3 Layer (vrstva) 3 – Síťová vrstva**

Tato vrstva se stará o směrování a adresování v síti. Využívá co nejefektivnější cestu, aby byla data doručena příjemci. Jednotka informace se nazývá paket. Zařízení, které na této vrstvě fungují, jsou router (směrovač) a popřípadě L3 switch. Příklad používaných protokolů: IP, RIP, ICMP, ARP.

### <span id="page-20-1"></span>**2.4 Layer (vrstva) 4 – Transportní vrstva**

Zabezpečuje transparentní a spolehlivý nebo nespolehlivý přenos dat mezi vzdálenými počítači. Na této vrstvě je prováděn převod transportních adres na síťové. Protokoly na této vrstvě dělíme na spojově orientované (TCP) a nespojově orientované (UDP).

#### <span id="page-20-2"></span>**2.5 Layer (vrstva) 5 – Relační vrstva**

Zajišťuje udržování relace a výměnu dat mezi aplikacemi. Díky této vrstvě se v případě chyby předejde odesílání dat od začátku, ale naváže se na posílání od kontrolního bodu. Používanou jednotkou je relační paket, jenž je znovu vložen do transportního paketu. Patří sem: NetBIOS, AppleTalk.

#### <span id="page-20-3"></span>**2.6 Layer (vrstva) 6 – Prezentační vrstva**

Předělává formát dat do podoby srozumitelné pro příjemce. Stará se o šifrování, kompresi a dekompresi dat. Pouze na této vrstvě je možno zprávu nějak modifikovat.

#### <span id="page-20-4"></span>**2.7 Layer (vrstva) 7 – Aplikační vrstva**

Určuje, jak budou data přijímána/odesílána aplikačními programy. Zde komunikují aplikační programy se sítí. Veškeré služby používá z nižších vrstev.

**Tabulka 1 - OSI model**

| <b>Vrstva</b>  | Jméno       | Jednotka    | Příklad          |
|----------------|-------------|-------------|------------------|
| L7             | Aplikační   | Data        | HTTP, DNS        |
| L <sub>6</sub> | Prezentační | Data        | <b>SSL, MPEG</b> |
| L <sub>5</sub> | Relační     | Data        | <b>NetBIOS</b>   |
| L4             | Transportní | Segmenty    | TCP, UDP         |
| L <sub>3</sub> | Síťová      | Pakety      | IP               |
| L <sub>2</sub> | Linková     | Rámce       | Ethernet, 802.1q |
| L1             | Fyzická     | <b>Bity</b> | 100BaseT         |

# <span id="page-22-0"></span>**3 Ethernet**

Ethernet je označení technologie pro tvorbu počítačových sítí typu LAN, je definován standardem IEEE 802.3 a používá kabely s kroucenou dvoulinkou nebo optické kabely pro přenosové rychlosti od 10 Mb/s po 10 Gb/s. Ethernet tvoří fyzickou a linkovou vrstvu OSI modelu, je tedy možné po této síti provozovat více než jeden protokol síťové vrstvy.

## <span id="page-22-1"></span>**3.1 MAC adresa**

MAC adresa (Media Access Control) je 48 bitů dlouhý unikátní identifikátor, kterým je označeno každé síťové zařízení, někdy také označována jako fyzická adresa nebo Ethernet adresa. Je zadávána výrobcem a měla by být hardwarově neměnná neboť je vypálena na čipu paměti ROM (Read Only Memory), ovšem při spuštění zařízení je nahrávána do paměti RAM (Random Access Memory), kde je možné ji změnit softwarově.

MAC adresa je zapisována 12 hexadecimálními číslicemi a je možné ji zapsat třemi možnými způsoby např. 1:23:45:67:89:AB, 01-23-45-67-89-AB nebo 0123.4567.89AB.

Uspořádání MAC adresy je dáno standardizací IEEE. Počátečních 24 bitů, to jest prvních 6 hexadecimálních čísel, slouží pro označení výrobce podle OUI (Organizationally Unique Identifier) a zbylých 6 je unikátní označení daného zařízení.

MAC adresa v počítači s operačním systémem Linux se dá zjistit pomocí příkazu ifconfig -a

| martin@martins:~\$ ifconfig -a                                   |
|------------------------------------------------------------------|
| Link encap:Ethernet HWadr 00:22:19:fd:d3:ae                      |
| inet adr:192.168.0.105 Všesměr:192.168.0.255 Maska:255.255.255.0 |
| inet6-adr: fe80::222:19ff:fefd:d3ae/64 Rozsah:Linka              |
| AKTIVOVÁNO VŠESMĚROVÉ VYSÍLÁNÍ BĚŽÍ MULTICAST MTU:1500 Metrika:1 |
| RX packets:117 errors:0 dropped:0 overruns:0 frame:0             |
| TX packets:144 errors:0 dropped:0 overruns:0 carrier:0           |
| kolizí:0 délka odchozí fronty:1000                               |
| Přijato bajtů: 22511 (22.5 KB) Odesláno bajtů: 24423 (24.4 KB)   |
| Přerušení:17                                                     |
|                                                                  |

**Obrázek 4 - Výpis informací příkazem ifconfig**

# <span id="page-23-0"></span>**4 Switch (přepínač)**

Elektronické zařízení switch neboli v češtině přepínač je aktivní síťový prvek, propojující jednotlivé prvky sítě. Nahradil již starší zařízení, jako byl hub (rozbočovač) či bridge (most). Switch obsahuje několik portů, na které se připojují síťová zařízení nebo části sítě. Na rozdíl od hubu, který pracoval na L1 vrstvě OSI modelu a všechny rámce, jež přišly na jeden port rozeslal všem ostatním, switch má tu výhodu, že většinu provozu zasílá na porty pro které je určen.

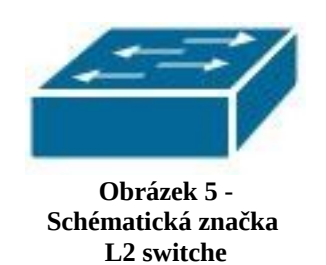

Switch pracuje na L2 vrstvě, propojuje podobné lokální sítě a rámce při zpracování nemění. V paměti si tvoří tabulku portů a MAC adres. Switch je zařízení, které se dokáže učit. Pokud přijme rámec, který nemá uložený ve své tabulce, zapíše tuto informaci do tabulky, která obsahuje port a MAC adresu příchozího rámce. Tato tabulka je nazývána CAM tabulkou (Content Addressable Memory), má omezenou kapacitu a její vnitřní složení a reakce se liší podle výrobce. Posléze si přečte cílovou MAC adresu, kterou dohledává v CAM tabulce. Při nalezení cílové adresy ji odešle na určený port. Pokud cílovou adresu v CAM tabulce nenajde, pošle rámec všem portům, kromě příchozího. Po přijetí odpovědi si znovu uloží záznam obsahující číslo portu, přes který je tento uzel ke switchi připojen a jeho MAC adresu. Tato tabulka může být naplněna jak dynamicky, tak staticky pomocí administrátora sítě. Statické záznamy mají tu výhodu, že jsou uloženy do té doby, než je administrátor sítě sám nesmaže, dynamické hodnoty však vydrží jen určitou dobu. L3 přepínače kombinují směrování, které je řešeno operačním systémem, s přepínáním jež řeší specializovaný hardware.[1]

#### <span id="page-23-1"></span>**4.1 Režimy přeposílání rámce na switchi**

Pro přeposílání rámců na switchi existují tři režimy. Režim store-and-forward, režim cutthrough a režim fragment-free.

#### <span id="page-23-2"></span>**4.1.1 Store-and-forward (ulož a pošli)**

Po přijetí rámce na port je se celý načte a uloží do bufferu. Po uložení se zjistí, jestli je rámec chybový na základě kontrolního součtu. Pokud ano, tak je takový rámec zničen. Jestliže je ovšem v pořádku, tak se poté určí výstupní port na základě cílové MAC adresy a

interní tabulky adres. Díky tomu je zajištěno, že se po síti nebudou šířit chybné rámce, ovšem za cenu nižšího výkonu vnitřního přepínání. Po provedení této kontroly je výsledný rámec odeslán daným portem, pokud přišel jiný rámec a předchozí ještě nebyl odeslán, tak se nově přijatý rámec zařadí do fronty. Tato metoda je používána vždy při asymetrickém switchingu.

Asymetrický switching – jestliže se liší rychlost příchozího a odchozího portu (např. 100Mbit a 1000Mbit), nebo jsou jiného typu (metalický a optický)

## <span id="page-24-0"></span>**4.1.2 Cut-through (průběžné zpracování)**

Jakmile vstoupí rámec na port a je zjištěna cílová MAC adresa určuje se výstupní port podle tabulky adres. Průběžně je odesílán a to i za předpokladu, že ještě nebyl celý přijat. Výhodou této metody je vyšší rychlost než u metody store-and-forward. Používá se v sítích, kde je minimální chybovost rámců, protože nelze zkontrolovat CRC součet rámce, jenž je uložen v patičce.

#### <span id="page-24-1"></span>**4.1.3 Fragment-free**

Tato metoda je kombinací obou již zmíněných. Je načítáno pouze 64 bajtů rámce, aby byl zjištěn možný kolizní rámec a nebyl odeslán.[2]

Při propojování switchů mezi sebou se snažíme zamezit, aby výpadek jednoho zařízení nezapříčinil pád celé sítě. Proto je možné použít zdvojených linek. Použití těchto zdvojených linek však může zapříčinit vznik smyček, což by mělo za následek, že rámec stejného odesílatele by do switche přicházel z více míst nebo do switche dorazil vícekrát. Pro správné fungování musíme tedy zamezit smyčkám na síti. Zamezení smyček na síti řeší protokol STP (Spanning Tree Protocol), který blokuje redundantní cesty a při výpadku cesty aktivní zprostředkuje cestu záložní.

# <span id="page-25-0"></span>**5 Virtual Local Area Network (VLAN)**

Jednou z největších výhod switchů je podpora virtuálních lokálních sítí. Virtuální lokální síť nebo jen VLAN slouží k logickému rozdělení sítě, které se chovají tak, jako by byli nakonfigurovány na samostatném fyzickém switchi. Než vznikly VLAN bylo možné na jednom switchi provozovat pouze jednu lokální síť. Sítě VLAN tedy umožnily běh více lokálních sítí na jednom switchi.

#### **Výhody VLAN**

- **Zmenšení broadcastových domén** Při vytvoření více menších broadcastových domén. Tím dojde ke snížení provozu a zlepšení výkonu sítě.
- **Zjednodušení správy sítě** Pro přesun zařízení z jedné sítě do jiné stačí nakonfigurování tohoto zařízení pomocí software a ne přesun hardware.
- **Zvýšení zabezpečení** Pokud zavedeme speciální VLAN pouze pro komunikaci ke které není přístup.
- **Snížení počtu HW** Díky tomu, že switche podporují VLAN je možné je lépe využít pro vytvoření různých podsítí na jednom switchi.
- **Rozdělení speciálního provozu** Příkladem může být IP telefon nebo komunikace mezi AP v centrálně řízeném prostředí či management.

## <span id="page-25-1"></span>**5.1 Metody řazení komunikace VLAN**

Switche podporující VLAN mají vždy alespoň jednu VLAN. Je to výchozí VLAN 1, kterou nelze smazat či vypnout. V případě, že není nastaveno jinak jsou všechny porty zařazeny do VLAN 1.

Zařazení komunikace do VLAN probíhá čtyřmi způsoby:

- 1. **Podle portu** Tento způsob je nejpoužívanější. Na switchi se ručně, napevno nastaví port pro určitou VLAN. Komunikace procházející tímto portem je zařazena do té určité VLAN. Připojíme-li do tohoto portu switch všechny jeho zařízení budou v jedné VLAN.
- 2. **Podle MAC adresy** Zařazení rámce do VLAN se provádí podle zdrojové MAC adresy. Každá MAC adresa zařízení se musí přiřadit do konkrétní VLAN. Tato

metoda řazení je tedy dynamická, protože při přepojení zařízení na jiný port se automaticky zařadí do správné VLAN.

- 3. **Podle protokolu** Při řazení podle této metody jsou dohromady sdružovány zařízení podle protokolu přenášeného paketu. Je oddělen IP provoz od AppleTalk atd. Tato metoda není příliš používaná, protože zařízení musí mít napevno nastavenou IP adresu a switche musí sledovat třetí vrstvu, což znamená zpomalení.
- 4. **Podle autentizace** Zařízení či uživatel je ověřen pomocí protokolu 802.1x a následně podle zjištěných informací automaticky umístěn do VLAN. Řazení dle této metody je velmi všestranné. Je možné nastavit, že pokud zařízení neprojde autentizací je zařazeno do VLAN pro hosty.

## <span id="page-27-0"></span>**6 Trunking**

Trunk je spojení, které je schopné přenášet rámce pro více sítí VLAN současně. Používá se pro propojování dvou switchů, aby zařízení na jednom switchi v určité VLAN mohlo komunikovat se zařízením na druhém switchi ve stejné VLAN. Rámce musí obsahovat odkaz na VLAN pro kterou je určen, aby switch věděl kam rámec poslat. Pro označení rámců, které jsou posílány pomocí trunku je nutno odsouhlasit protokol. V dnešní době existují dva protokoly ISL a 802.1Q.

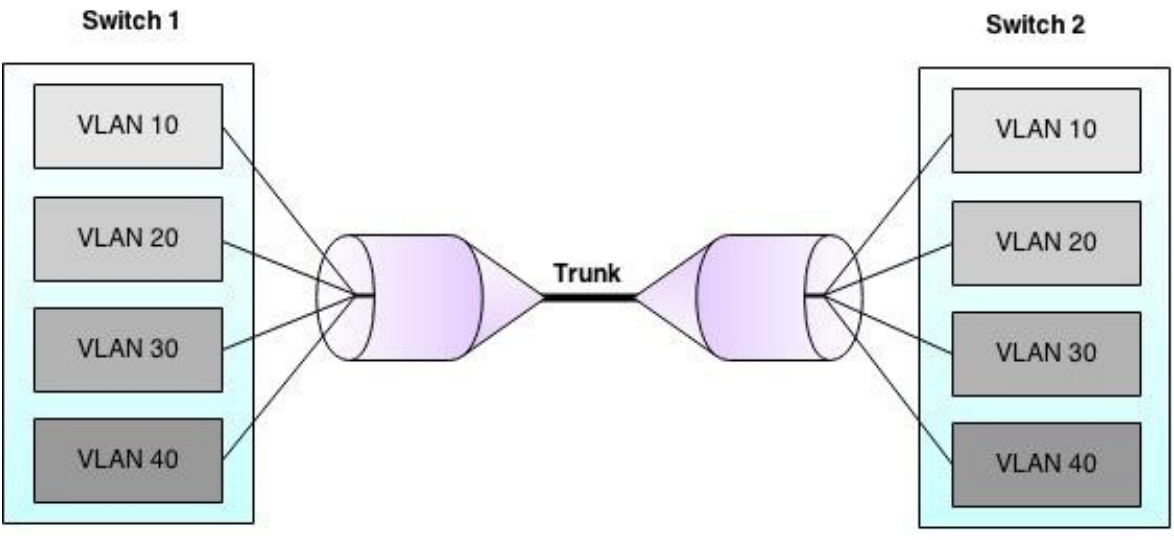

**Obrázek 6 - Schématické znázornění trunku**

## <span id="page-27-1"></span>**6.1 Protokol Inter-Switch Link (ISL)**

Proprietární protokol společnosti Cisco. Podporuje 1000 VLAN. Zapouzdřuje rámce Ethernetu do rámce protokolu ISL. Pokud tedy chceme odeslat rámec pomocí trunku, protokol ISL zapouzdří celý rámec do nového rámce. V tomto rámci je na začátek přidána hlavička a na konec drobná přípona. V hlavičce najdeme hlavně číslo VLAN. Patička pak obsahuje kontrolní součet rámce FCS (Frame Check Sequence). Velikost tohoto rámce je zvětšena o 30 bajtů protokolem ISL. Z předešlé maximální velikosti rámce 1 518 je díky protokolu ISL velikost rámce 1548 bajtů. To může vést k situaci, že je rámec označen za vadný, ale Cisco zařízení s jejich zpracováním nemá problém.[3]

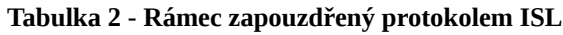

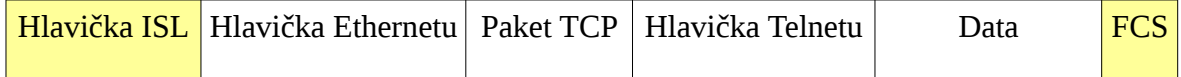

## <span id="page-28-0"></span>**6.2 Protokol 802.1Q**

Tento protokol je standardem organizace IEEE. Má podporu až pro 4096 VLAN. Protokol 802.1Q se od ISL liší tím, že nepřidává další hlavičky k rámci, ale vkládá data rovnou do existujících hlaviček, čímž zaměňuje původní rámec. Jeho rámec je změněn o 4 bajty. Díky tomu dochází k překročení maximální velikosti rámce z původních 1 518 na 1 522 bajtů. Cisco zařízení však tyto rámce bude nadále podporovat.

### <span id="page-28-1"></span>**6.3 Dynamic Trunking Protocol (DTP)**

Tento protokol zjišťuje, jaké protokoly jsou na obou stranách switchů podporovány a případně se snaží automaticky vytvořit trunk. DTP každých 30 sekund odesílá rámce a pokouší se tím automaticky nastavit trunk. Než dojde k vytvoření trunku musí se switche shodnout na nativní VLAN, seznamem povolených VLAN, rychlosti portu, duplexním módu portu. Všechny porty musí být ve vyhovujícím DTP módu.

#### **Varianty DTP módů jsou:**

- **Dynamic desirable** Port se aktivně snaží o vytvoření trunku. V případě, že druhá strana má mód dynamic desirable, dynamic auto nebo trunk, je trunk vytvořen.
- **Dynamic auto** Jedná se o mód pasivní. Sám se nesnaží o vytvoření trunku. Port se stane trunkem pouze v případě, že ho o to požádá druhá strana, která bude v módu dynamic desirable nebo trunk.
- **Trunk** Port je trunkem bez ohledu na protistranu. DTP je stále aktivní a v případě, že druhá strana má mód dynamic desirable, dynamic auto nebo trunk je spojení převedeno na trunk. Pokud mají obě strany mód trunk je vhodné vypnout automatické posílání rámců DTP.

# <span id="page-29-0"></span>**7 VLAN Trunking Protokol (VTP)**

VTP je L2 proprietární protokol společnosti Cisco. Slouží pro přenášení informací o VLAN mezi switchi. Uvnitř celé VTP domény přejmenovává, přidává, maže a spravuje VLAN. Veškeré zařízení ve VTP doméně má nakonfigurováno stejné jméno domény, stejné heslo a propojena jsou pomocí trunku. Podle toho jakou switch zastává roli ve VTP doméně má nastaven jeden ze tří módů:

- **VTP server** Přebírá kontrolu nad celou doménou. Podle seznamu VLAN, kterou má uloženou v NVRAM, vytváří, ruší, mění VLAN v rámci jedné VTP domény. Jakákoliv změna provedená na VTP serveru se rozešle na ostatní switche, které se podle VTP serveru synchronizují.
- **VTP klient** Pouze přijímá zprávy od VTP serveru, podle kterého synchronizuje svou databázi VLAN. Pomocí trunkových linek předává zprávy ostatním switchům.
- **VTP transparent** V tomto módu se switch neúčastní VTP. Neodesílá zprávy o vlastních VLAN ani se nesynchronizuje s VTP serverem. Mazání a vytváření VLAN je pouze lokálního typu. Je li použita verze 1 nepřeposílá VTP zprávy. Přeposílání zpráv se děje pouze ve verzi 2.

Switche můžou mít pouze jednu VTP doménu. Synchronizace switchů se provádí tzv. "číslem revize", jedná se o 32bitové číslo jež vytváří VTP server. Revizní číslo se při každé změně konfigurace zvýší o jedna a switch s nejvyšším revizním číslem je tedy switch s nejaktuálnější konfigurací. Každý nově přidaný switch musí mít revizní číslo rovno nule, jinak by mohl zapříčinit přenastavení celé VTP domény i pokud by byl v módu VTP klient.  $[4]$ 

#### **Ve VTP, switche mezi sebou komunikují rozesíláním tří druhů paketů:**

- **Summary advertisements** Paket, jenž je rozesílán každých 5 minut. Nese informace o jménu domény, číslu revize a čas poslední změny konfigurace. Po obdržení tohoto paketu switch kontroluje shodnost názvu domény a velikost čísla revize. V případě, že číslo revize je větší než bylo v poslední obdržené summary advertisements odešle se advertisement requests, pokud není, paket se ignoruje.
- **Subset advertisements** Tento paket je odesílán serverem ke klientovi a to v případě, že se provedly změny v nastavení VLAN na serveru. Paket obsahuje informace o konkrétní VLAN.

 **Advertisement request** – Při příchodu summary advertisements, jenž obsahoval vyšší číslo revize je odeslán tento paket. Jako odpověď na tento požadavek je odeslána další summary advertisements následována zprávou subset advertisements. Když switch obdrží subset advertisements bude mít již všechny potřebné informace k provedení požadovaných změn na VLAN.

Switch přeposílá rámce na všechny porty dané domény všesměrovým vysíláním i switchům, které danou VLAN nepodporují. Za takových okolností je zbytečně plýtváno přenosovou kapacitou. Pro zajištění posílání rámců pouze pro určitou VLAN slouží funkce **VTP pruning**, která neposílá rámce tak kam nepatří.

# <span id="page-31-0"></span>**8 Spanning Tree Protocol (STP)**

Spanning Tree Protocol slouží pro zabránění smyček v přepínané síti a je definován normou IEEE 802.1D. Smyčky na síti vznikají buď kvůli neodborné manipulaci nebo při redundantním (nadbytečném) zapojení, pro funkci záložní linky při výpadku cesty hlavní. STP funguje podle principu teorie grafů, přičemž hledá nejkratší cestu mezi každými dvěma switchi a pak ruší redundantní spoje, protože mezi každými dvěma switchi může existovat jen jedna cesta. Fyzická topologie, která obsahuje smyčky, STP převede na logickou topologii, ve které již smyčky nejsou. STP je dynamický protokol, jestliže vznikne smyčka, nastavení STP se překonfiguruje, aby v síti nebyla. V případě, že je některá cesta přerušena, STP povolí předtím blokovaný port a tak vytvoří alternativní cestu. Pro tuto funkčnost využívá Spanning Tree Algorithm (STA).

### <span id="page-31-1"></span>**8.1 Bridge ID (BID)**

V prvním kroku se určí "root bridge". Tím se stane switch s nejnižším Bridge ID (BID), což je základní identifikátor každého switche o velikosti 8 B. V prvních 2 B je velikost bridge priority (číslo od 1 do 65536) a zbylých 6 B tvoří MAC adresa switche. Switch, jehož BID je nejnižší se stává Root Bridgem. Hodnota BID se změní, pokud změníme prioritu switche.

## <span id="page-31-2"></span>**8.2 Bridge Protocol Data Units (BPDU)**

STP využívá pro komunikaci mezi switchi speciální zprávy, kterým se říká bridge protocol data units (BPDU). Tyto zprávy jsou rozesílány na multicastovou adresu 01-80-C2-00-00- 00 a jsou přijímány i blokovanými porty. Při výchozím nastavení odesílá BPDU zprávy každé dvě sekundy, tím jsou zabezpečeny aktuální informace o topologii, proto mohou být smyčky rychle identifikovány a odstraněny.

#### **BPDU je složen ze tří částí:**

- 1. Informace o STP,
- 2. Informace o konfiguraci STP,
- 3. Časové parametry.

| <b>Název</b>            | <b>Velikost</b> [B] |
|-------------------------|---------------------|
| Protocol ID             | $\overline{2}$      |
| <b>Protocol version</b> | $\mathbf{1}$        |
| Message type            | $\mathbf{1}$        |
| Flags                   | $\mathbf{1}$        |
| <b>Root BID</b>         | $\bf 8$             |
| Root path cost          | $\overline{4}$      |
| <b>Sender BID</b>       | 8                   |
| Sender port ID          | $\overline{2}$      |
| Message Age             | $\overline{2}$      |
| Max Age                 | $\overline{2}$      |
| Hello Time              | $\overline{2}$      |
| Forward Delay           | $\overline{2}$      |

**Tabulka 3 - BPDU rámec**

Význam polí v rámci BPDU je následující:

- Protocol ID Udává typ použitého protokolu a obsahuje hodnotu nula.
- Protocol version Udává verzi protokolu a obsahuje hodnotu nula.
- Message type Udává typ zprávy a obsahuje hodnotu nula.
- Flags Příznaky, které zahrnují jednu z následujících vlastností: topology change (TC) bit, který signalizuje změnu topologie, v případě, že cesta k "root bridgi" byla

přerušena. topology change acknowledgement (TCA) bit, který je nastaven na potvrzení o přijetí konfigurační zprávy s TC bitem.

- Root BID Udává prioritu root bridge (2 B) následovanou MAC adresou (6 B). Když se switch poprvé zapne, tak Root BID je stejné, jako BID. Nicméně, když nastane zjištění nižšího BID, tak je nahrazeno číslem lokálního Root BID, kvůli identifikaci root bridge.
- Root path cost Udává cenu cesty ze switche k root bridgi pomocí posílání konfiguračních zpráv. Tato položka je aktualizována switchi při cestě k root bridgi.
- Sender BID Udává prioritu a MAC adresu, posílá zprávu, která umožňuje BPDU zjistit odkud zpráva pochází, stejně jako identifikaci více cest.
- Sender port ID Udává číslo portu, z kterého byla zpráva odeslána. Tato kolonka zobrazuje smyčky, které jsou způsobeny propojením více switchů a tak odhaluje, které mají být opraveny.
- Message Age Udává dobu, která uplynula od toho co Root Bridge poslal konfigurační zprávu.
- Max Age Udává, kdy by měla být aktuální konfigurační zpráva vymazána. Když věk zprávy dosáhne maxima switchi vyprší aktuální konfigurace a proběhne nové zvolení Root Bridge. Výchozí doba maxima je 20 sekund, ale může být změněna na hodnotu mezi 6 a 40 sekundami.
- Hello Time Udává čas mezi konfiguračními zprávami root bridge. Výchozí nastavení je 2 sekundy, ale může být změněno na hodnoty mezi 1 a 10 sekundami.
- Forward Delay Udává čas, po který by měly switche čekat, než se přejde na nové změny topologie. Výchozí čas je 15 sekund, ale může být změněn na rozmezí mezi 4 až 30 sekundami.

## <span id="page-33-0"></span>**8.3 Zvolení root bridge**

Při zapnutí switch nezná své okolí a proto předpokládá, že on sám je root bridge. Pak začne všem okolním switchům rozesílat příslušné BPDU zprávy. V odesílané zprávě je uvedeno kdo je odesílatelem, jeho BID a další informace. Když switch přijme zprávu, ve které je uvedeno nižší BID než má on sám, tak upraví svoji zprávu. Po projetí celé sítě se switche shodnou na jednom jediném root bridgi. Tento celý proces se opakuje při výchozích hodnotách každé 2 sekundy. Zvolený root bridge má tedy nejnižší BID. Je v rámci teorie grafů uveden jako kořen stromu. Veškeré rozhodnutí se provádí podle jeho pohledu. Všechny porty na root bridgi jsou komunikující a typu designated.

## <span id="page-34-0"></span>**8.4 Zvolení root portů**

Po zvolení root bridge musí všechny ostatní switche zvolit svůj vlastní root port. Každý switch, jenž není root bridge může mít pouze jeden root port. To je port, přes který vede nejlepší cesta k root bridgi. Nejlepší, tudíž nejkratší cesta se určuje podle komulativní ceny linek. Tato cena je určena propustností linky (bandwith). Čím vyšší šířka pásma, tím nižšší cena přenosu dat.

| <b>Rychlost linky</b> |         | Cena od roku 2001 Cena od roku 1998 | Cena původní |
|-----------------------|---------|-------------------------------------|--------------|
| 10 Gbps               | 2000    | $\overline{2}$                      |              |
| 2 Gbps                | 10000   | 3                                   |              |
| 1 Gbps                | 20000   | 4                                   |              |
| 100 Mbps              | 200000  | 19                                  | 10           |
| 10 Mbps               | 2000000 | 100                                 | 100          |

**Tabulka 4 - Ceny linek**

## <span id="page-34-1"></span>**8.5 Zvolení designated portů**

Když jsou zvoleny root porty, přichází na řadu zvolení designated (vyhrazených) portů. Designated port je port v segmentu, který má nejkratší cestu k root bridgi.

#### <span id="page-34-2"></span>**8.6 Různé stavy portů STP**

Při změně topologie nebo při zapojení nového switche do sítě. Než přejde port do režimu online (aktivní), je v režimu disabled (zakázaný) a projde přes řadu stavů protokolu STP. Tyto stavy jsou závislé na informacích, které obdržel daný port ze zpráv BPDU.

Do stavu portů protokolu STP patří:

 **Disabled (Zakázáno)** – Port byl vypnut systémem kvůli poruše nebo jej ručně vypnul administrátor sítě. Port ve stavu disabled nepředává rámce ani se nijak nepodílí na protokolu STP.

- **Inicializing (Inicializace) –** Port v tomto stavu se buď právě zapnul nebo právě opustil stav vypnutí kvůli správě.
- **Blocking (Blokování)** Po inicializaci port začne ve stavu blocking. V tomto stavu nepřijímá ani nepředává rámce. Jedinou výjimkou je přijímání a zpracovávání BPDU zpráv od ostatních switchů. V tomto stavu se může ocitnou i v případě, že by port vytvořil smyčku.
- **Listening (Naslouchání)** Stav listening je podobný stavu blocking. Port stále nepředává rámce a nezjišťuje adresy, ale již přijímá a odesílá BPDU zprávy, čímž se podílí na procesu STP. Při tomto stavu má port dovoleno stát se root nebo designed portem pomocí BPDU zprávy od ostatních switchů. Po ztrátě stavu root nebo designed se vrací do stavu blocking.
- **Learning (Učení)** V režimu učení port stále neposílá rámce, ale analyzuje a přijímá rámce, jenž port přijme. Z těchto rámců se učí MAC adresy stanic a přidává je do CAM tabulky. Po analýze jsou rámce zahozeny. Dále stejně jako předešlí stav přijímá a posílá BPDU zprávy.
- **Forwarding (Přeposílání)** Tento stav lze považovat za "normální". Jelikož předává a přijímá BPDU zprávy, ale přijímá a odesílá rámce z jiných portů switche. Analyzuje informace o MAC adresách z příchozích paketů. Zařízení připojené k portu ve stavu forwarding je aktivní a schopné komunikace.

| <b>Stav portu</b>        | $\check{Cas}(s)$ | Časový interval |
|--------------------------|------------------|-----------------|
| Blocking (Blokování)     |                  |                 |
|                          | 20               | Max-Age         |
| Listening (Naslouchání)  |                  |                 |
|                          | 15               | Forward Delay 1 |
| Learning (Učení)         |                  |                 |
|                          | 15               | Forward Delay 2 |
| Forwarding (Přeposílání) |                  |                 |

**Tabulka 5 - Časové intervaly STP**
## **8.7 Konvergence v STP**

V momentě, kdy všechny switche jsou ve stavu blocking nebo forwarding je taková počítačová síť konvergovaná. Konvergence je tedy čas, než se port dostane ze stavu blocking do stavu forwarding. Ve výchozím nastavení je to maximálně 50 sekund. Nastává vždy při změně topologie tzn. při připojení nebo odpojení switche či portu a nebo změně konfigurace STP. Každý připojený port komunikuje nejpozději po 50 sekundách. Po výpadku linky tedy dojde k přechodu na linku záložní až po uplynutí této doby.

# **8.8 Průběh STP**

Průběh STP lze tedy shrnout do čtyř kroků.

- 1. Zvolení Root Bridge.
- 2. Zvolení Root Portů.
- 3. Zvolení Designated Portů.
- 4. Nastevení všech ostatních portů jako Non-designated (tyto porty jsou ve stavu blocked).

# **8.9 Různé typy STP**

- **Common Spanning Tree (CST)** Pro síť je předpokládána jedna instance protokolu STP bez ohledu na počet VLAN. Tato implementace snižuje zátěž procesoru. Tato norma vznikla v roce 1998 a následně byla revizí v roce 2004 zrušena.
- **Per-VLAN Spanning Tree (PVST)** Protokol PVST umožňuje pro každou individuální VLAN běh samostatné instance STP. Výhodou tohoto protokolu je možnost rozdělení zátěže. Každá VLAN tedy komunikuje jinou cestou pokud je použita s trunky ISL.
- **Per-VLAN Spanning Tree Plus (PVST+)** Rozdíl protokolu PVST+ od protokolu PVST je v tom, že PVST+ používá 802.1Q trunk.[5]

# **9 Rapid Spanning Tree Protocol (RSTP)**

RSTP byl vytvořen, protože konvergence STP byla pro praktické použití nedostačující. Upravený algoritmus RSTP má na rozdíl od STP, který má konvergenci 50 sekund, konvergenci 1 až 2 sekundy. RSTP je ovšem upraven pro rychlejší konvergenci a má integrován ekvivalent Cisco funkcí jako je BackboneFast, UplinkFast a Portfast. S STP je RSTP kompatibilní, ale při přijetí rámce STP je přepnut do tohoto módu.

# **9.1 Změny RSTP vůči STP**

- Jsou posílány Agreement/Proposal BPDU.
- Každá linka je definována podle typu (point-to-point, edge, shared), díky tomu může rychleji přepnout do stavu forwarding.
- Role portů jsou čtyři root, designated, alternate a backup.
- Stavy portů v RSTP jsou discarding, learning a forwarding.
- Formát BPDU byl změněn na verzi 2.
- Každý switch místo přeposílání Root BPDU generuje BPDU a posílá jej na všechny porty každý hello time.

### **9.1.1 Agreement / Proposal (Nabídka / Souhlas)**

Svým sousedům switche posílají nabídku, v případě, že soused má větší BID odpovídá souhlasem a root i designated porty jsou přenastaveny.

### **9.1.2 Typy portů a linek**

- **Shared** Sdílená linka, pracuje v half-duplexním módu. Je konfigurována pomocí link-type.
- **Point-to-point** Tento port bod-bod pracuje ve full-duplexním módu, to z ní dělá kandidáta na rychlý přechod do stavu forwarding. Stejně jako shared je P2P (pointto-point) konfigurován pomocí link-type.
- **Edge** Tyto porty jsou definovány pomocí funkce PortFast. Do těchto hraničních portů jsou připojeny koncová zařízení, jako jsou osobní počítače nebo tiskárny.

Toto automatické nastavení typu linek (link-type) může být změněno explicitní konfigurací.

## **9.1.3 Role portů**

- **Root port** Jediný port na každém switchi, který má nejlepší cenu root cesty k rootu. Má nejlepší BPDU na switchi.
- **Designated port** Tento port switche má nejlepší cenu root cesty k rootu v síťovém segmentu.
- **Alternate port** Alternativní port, který je záložní cestou k root portu. Pokud je root port aktivní je alternate port blokovaný.
- **Backup port** Záložní port pro port designated, poskytuje redundantní cestu k segmentu. Ve výchozím stavu je blokovaný.

## **9.1.4 Stavy portů**

- **Discarding** Tento stav je kombinací disabled, blocking a listening stavů z STP. MAC adresy se neučí a příchozí rámce jsou zahozeny.
- **Learning** MAC adresa je naučena, ale příchozí rámce jsou zahozeny.
- **Forwarding** Přeposílá rámce dál podle MAC adres se naučil.[6]

| <b>Velikost (B)</b> | <b>Název</b>                |
|---------------------|-----------------------------|
| $\overline{2}$      | <b>Protokol ID</b>          |
| $\overline{2}$      | Verze protokolu             |
| $\overline{2}$      | <b>Typ BPDU</b>             |
| $\mathbf{1}$        | Flags (příznaky)            |
| $\overline{8}$      | <b>Root BID</b>             |
| $\overline{4}$      | Cena cesty k rootu          |
| $\overline{8}$      | Odesílatelovo BID           |
| $\overline{2}$      | ID portu, který posílá BPDU |
| $\overline{2}$      | <b>Message Age</b>          |
| $\overline{2}$      | Maximum Age                 |
| $\overline{2}$      | Hello time                  |
| $\overline{2}$      | Forward delay               |
| $\mathbf{1}$        | Version 1 length            |

**Tabulka 6 - BPDU rámec verze 2**

# **10 Enchanted Interior Gateway Routing Protocol (EIGRP)**

Rozšíření staršího Cisco proprietárního protokolu IGRP (Interior Gateway Routing Protocol). Na rozdíl od IGRP má rychlejší konvergenci, lepší rozšířitelnost a díky používání DUAL algoritmu jsou smyčky v síti téměř vyloučeny. Navíc EIGRP podporuje podporuje beztřídní adresaci. EIGRP je rozdílný oproti IGRP, ale kompatibilita mezi nimi byla zachována. Oba protokoly si v jedné síti mohou vyměňovat své směrovací informace. Ovšem pro vzájemnou kompatibilitu obou protokolů je nutné, aby byly pod jedním autonomním systémem.

## **11 Flex Links**

Flex linky se používají pro redundantní připojení. Jsou rozhraním druhé vrstvy. Jedna z linek je nakonfigurována linkou primární a druhá slouží jako její záloha. Flex linky se využívají tam, kde nechceme použít STP. Pokud tedy použijeme Flex linky, STP je na switchích vypnut. Komunikace běží po primární lince v případě výpadku je veškerý provoz přesměrován na linku záložní. Po naběhnutí primární linky je provoz opět přesměrován na linku primární. Největší výhodou je čas přepnutí mezi linkami, který je do 50 ms. Jedna primární linka může mít pouze jednu záložní linku. Záložní linky nemusejí být stejného typu jako linky primární. Při použití primární linky 1 Gb/s je možné použít záložní linku s přenosovou rychlostí 100 Mb/s.[7]

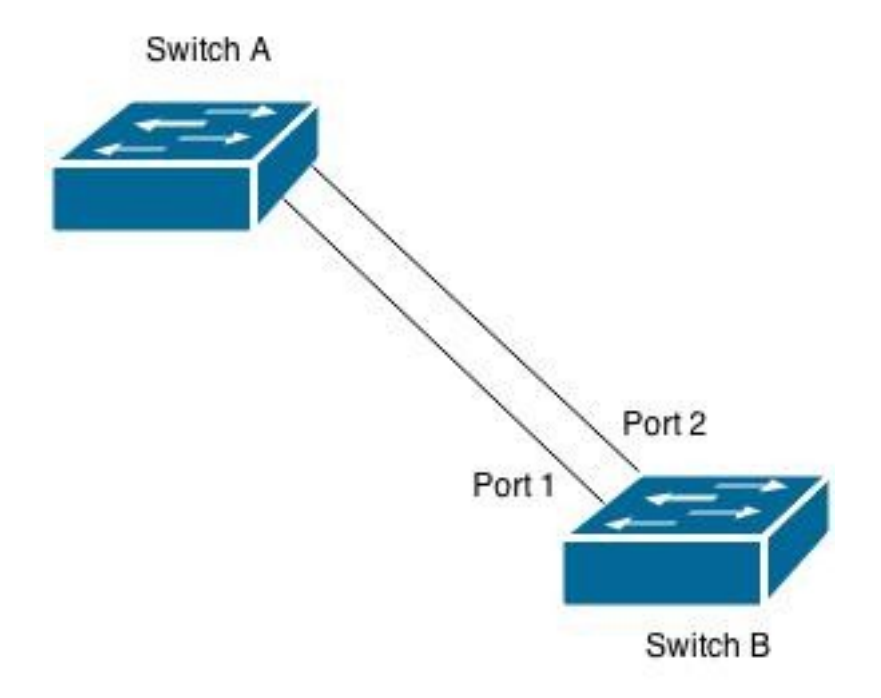

**Obrázek 7 - Příklad užití flex link**

# **12 Undirectional Link Detection (UDLD)**

UDLD je proprietární protokol společnosti Cisco druhé vrstvy, ale pracuje s mechanismy první vrstvy na zjištění fyzického stavu linky. Je navržen tak, aby automaticky detekoval ztrátu obousměrné komunikace na lince. Primárně je určen pro konfiguraci na optickém kabelu, ale i pro konfiguraci kroucené dvoulinky. UDLD musí být nakonfigurováno na obou koncích spojení. V optice kontroluje zda na obou stranách spojení jsou páry správně zapojeny a zda kabely nejsou přerušeny. Na kroucené dvoulince kontroluje, jestli některé z vláken není přerušeno. UDLD může pomoci zabránit těmto problémům:

- Smyčkám spanning tree topologie, které způsobují jednosměrné spojení.
- Selhávání vysílače nebo linky.
- Nesprávné nebo nadměrné záplavě paketů.
- Ztrátě provozu bez předchozího upozornění.

LAN porty s UDLD povolují přenášet UDLD pakety sousedním zařízením. Jestliže jsou pakety navráceny zpět se specifickým časovým rámcem (doba detekce zprávy je třikrát delší než interval zprávy, plus časová prodleva) a chybí konkrétní potvrzení (echo), linka je označena za jednosměrnou a LAN port je vypnut.[8]

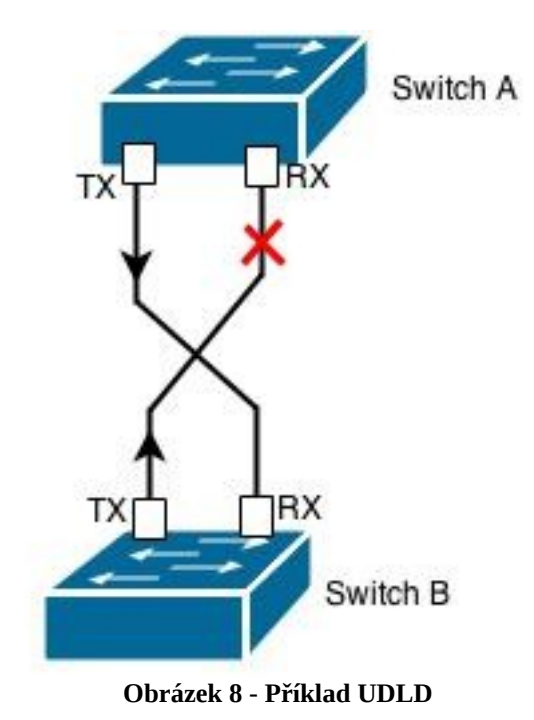

# **13 EtherChannel**

EtherChannel je technologie umožňující spojení až osmi fyzických linek do jednoho logického spojení. Díky EtherChannelu je rychlost jednoho logického spojení rovna součtu rychlostí použitých při spojení. Pokud vytvoříme logický EtherChannel ze čtyř ethernetových linek s rychlostí 200 Mb/s, rychlost logického EtherChannelu bude 800 Mb/s. Je využíván na páteřních spojích pro spojení jádrové a distribuční vrstvy. Umožňuje větší a levnější šířku pásma, v případě zaznamenání chyby přesměruje provoz na redundantní funkční spoj a další výhodou je vyvažování zátěže mezi linkami.

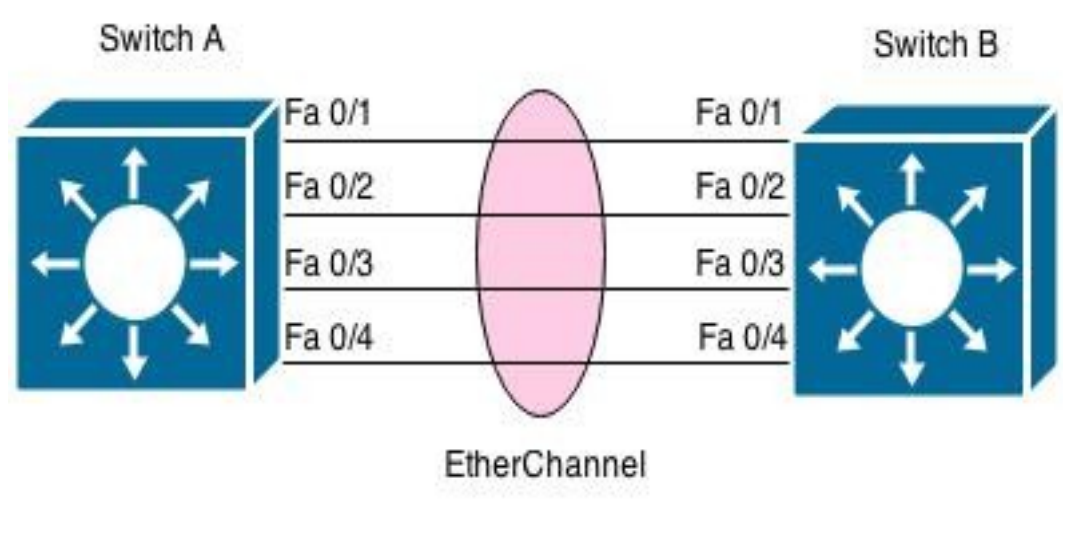

**Obrázek 9 - EtherChannel**

V případě spojů tvořících EtherChannel je pro rozložení zátěže doporučováno aby byly přirozenou kladnou mocninou čísla 2 (2, 4, 8). Tím se docílí rovnoměrného vyvažování mezi všemi linkami.[9] Logický spoj však může být tvořen i jiným počtem linek. Rozložení zátěže zobrazuje následující tabulka:

| Počet linek EtherChannelu | Rozložení zátěže mezi linkami |
|---------------------------|-------------------------------|
| $\overline{2}$            | 4:4                           |
| 3                         | 3:2:2                         |
| $\overline{4}$            | 2:2:2:2                       |
| 5                         | 2:2:2:1:1                     |
| 6                         | 2:2:1:1:1:1                   |
| 7                         | 2:1:1:1:1:1:1                 |
| 8                         | 1:1:1:1:1:1:1:1               |

**Tabulka 7 - Rozložení zátěže v EtherChannel**

### **14 Třívrstvý síťový model**

Při nárůstu zařízeních v síti je vhodné je rozdělit podle funkce, kterou mají v síti vykonávat. Tento model je rozdělen na tři vrstvy. Nejvýkonnější částí je jádrová vrstva (core layer), pod jádrovou vrstvou se nachází vrstva distribuční (distribution layer) následovaná nejnižší vrstvou označovanou jako přístupová (acces layer). Díky tomuto rozdělení je provoz na určité vrstvě sítě oddělen od provozu na vrstvě jiné. To poskytuje určité výhody, jako je snížení počtu kolizních domén, zvýšení výkonu sítě, lepší přehlednost v případě vzniknutí chyby a možnosti rozšířitelnosti. Kvůli lepší dostupnosti jsou cesty na všech vrstvách zdvojeny. Je tak zabezpečeno více možných cest.

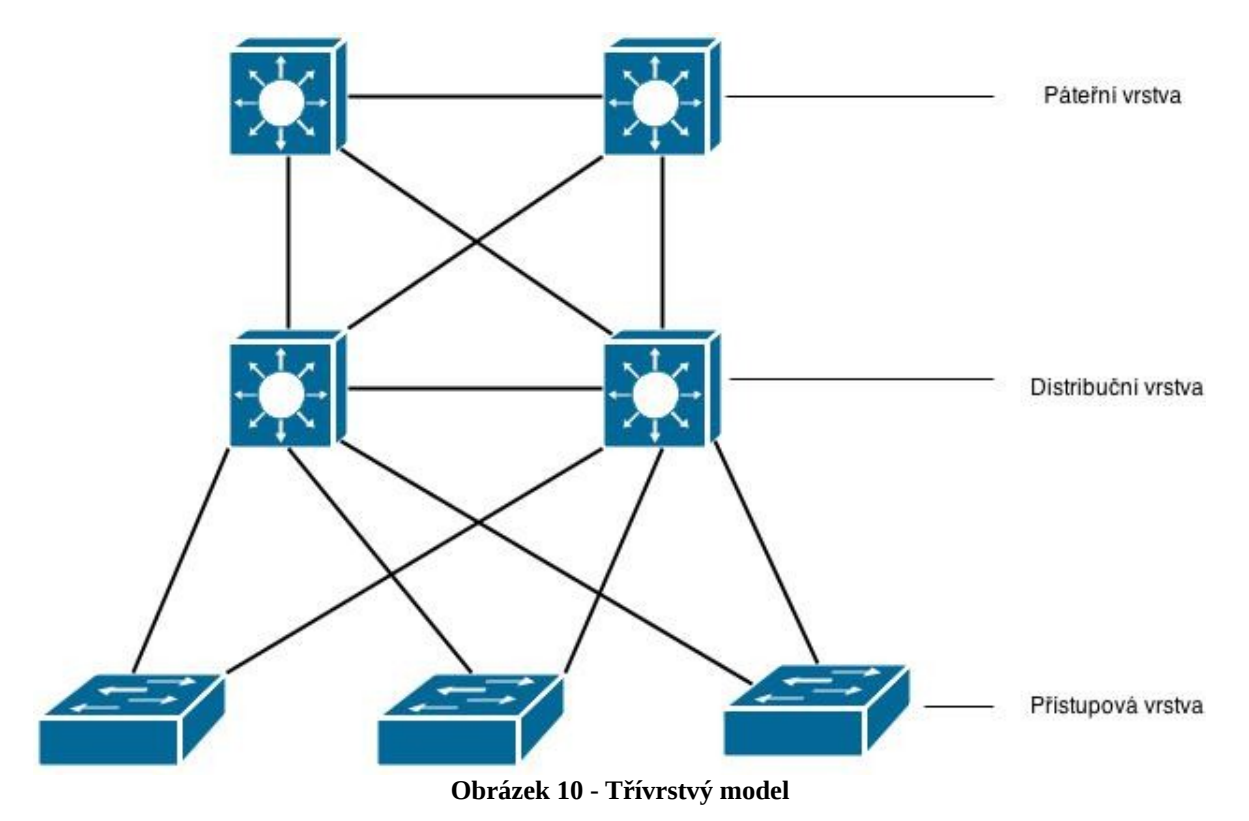

- **Páteřní vrstva** Někdy též označována, jako "jádrová vrstva". Kvůli minimalizaci chyb je na této vrstvě implementována jen nejzákladnější konfigurace. Tato vrstva musí být rychlá a spolehlivá pro přenos paketů mezi různými segmenty.
- **Distribuční vrstva** Odděluje vysokorychlostní provoz páteřní sítě od pomalejší přístupové vrstvy. Tím chrání páteřní síť od přebytečné zátěže. V této vrstvě dochází ke směrování zpráv mezi jednotlivými VLAN, jsou zde implementovány přístupové seznamy a kvalita služeb.

 **Přístupová vrstva** – Slouží pro připojení koncových zařízení do sítě. Na této vrstvě vstupují data do sítě. Je většinou implementována pomocí L2 switchů.[10]

# **15 Realizace sítě třívrstvého modelu**

Praktická část této práce se zabývá zrealizováním třívrstvého modelu s použitím dvou Cisco L3 switchů řady Catalyst 3560 a dvou L2 switchů řady Catalyst 2960. Kvůli malému rozsahu sítě byla sloučena páteřní a distribuční vrstva na L3 switchích. Veškerá konfigurace se prováděla v síťové laboratoři Univerzity Pardubice fakulty elektrotechniky a informatiky.

Jsou zde řešeny výpadky síťových zařízení a jejich následné znovu zprovoznění pomocí technologií STP, Flex links a RSTP. Na síť byly implementovány také technologie EtherChannel, UDLD, EIGRP.

Celá síť je rozdělena do tří VLAN. Dvě VLANy jsou určeny pro připojení koncových zařízení. Třetí VLAN poskytuje propojení pro L3 switche pro výměnu směrovacích informací. V síti se vyskytují redundantní spoje pro zvýšení propustnosti sítě a pro zabezpečení spojení v případě výpadku. Trunk porty jsou navrženy tak, aby bylo možné přenášet data ze všech VLAN mezi switchi a nemuseli se přidávat další fyzické spoje.

| Zařízení        | VLAN | IP adresa   | Maska         | Výchozí brána |
|-----------------|------|-------------|---------------|---------------|
| PC <sub>1</sub> | 10   | 192.168.0.2 | 255.255.255.0 | 192.168.0.1   |
| PC <sub>2</sub> | 20   | 192.168.1.2 | 255.255.255.0 | 192.168.1.1   |
| L3 Levý         | 30   | 192.168.3.1 | 255.255.255.0 |               |
| L3 Pravý        | 30   | 192.168.3.2 | 255.255.255.0 |               |

**Tabulka 8 - Adresace zařízení**

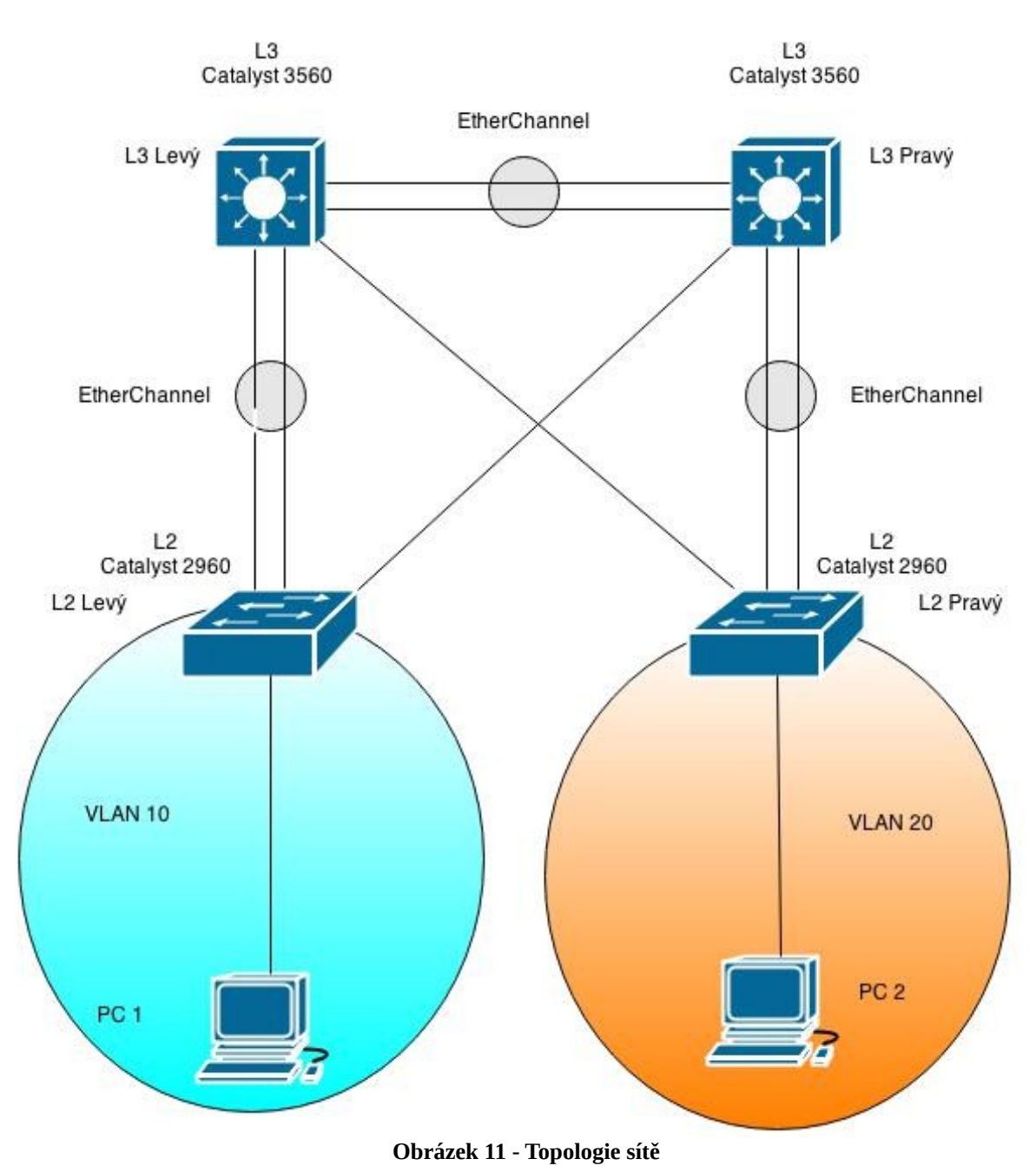

#### **15.1 Zapojení s STP**

Nejprve byla testována síť s protokolem STP. Mezi switchi L3 byl použit EtherChannel na portech Fa 0/1 a Fa 0/5 každého switche. EtherChannel byl také uplatněn mezi levým spojením L3 s L2 a pravým spojením L3 s L2 a to na portech Fa 0/2 a Fa 0/4 pro L3 switche a Fa 0/4 a Fa 0/1 pro L2 switche. Na všech switchích byl nastaven STP a technologie UDLD. Přerušili jsme spojení mezi L3 switchi a sledovali jsme následně stav sítě po výpadku a následnou konvergenci přes záložní spojení. Spojení po výpadku pomocí STP bylo zprovozněno po 35 sekundách podle příkazu ping.

| $C:\&$ ing -w 1000 -t 192.168.1.2                                                                                                    |
|----------------------------------------------------------------------------------------------------|
| Příkaz PING na 192.168.1.2 – 32 bajtů dat:                                                                                                    |
| Odpověď od 192.168.1.2: bajty=32 čas=2ms TTL=126                                                                                                    |
| Odpověď od 192.168.1.2: bajty=32 čas < 1ms TTL=126                                                                                                    |
| Odpověď od 192.168.1.2: bajty=32 čas < 1ms TTL=126<br>Odpověď od 192.168.1.2: bajty=32 čas < 1ms TTL=126                                                           |
| Odpověď od 192.168.1.2: bajty=32 čas < 1ms TTL=126                                                                                                    |
| Odpověď od 192.168.1.2: bajty=32 čas < 1ms TTL=126                                                                                                    |
| Odpověď od 192.168.1.2: bajty=32 čas < 1ms TTL=126                                                                                                    |
| Odpověď od 192.168.1.2: bajty=32 čas < 1ms TTL=126                                                                                                    |
| Odpověď od 192.168.1.2: bajty=32 čas < 1ms TTL=126<br>Odpověď od 192.168.1.2: bajty=32 čas < 1ms TTL=126                                                           |
| Odpověď od 192.168.1.2: bajty=32 čas < 1ms TTL=126                                                                                                    |
| Uypršel časový limit žádosti.                                                                                                    |
| Uypršel časový<br>limit žádosti.                                                                                                    |
| Uypršel časový limit žádosti.<br>Uypršel časový limit žádosti.                                                                                                    |
| Uypršel časový<br>limit žádosti.                                                                                                    |
| Uypršel časový limit žádosti.                                                                                                    |
| Uypršel časový limit žádosti.                                                                                                    |
| Odpověď od 192.168.0.1: Cílový hostitel není dostupný.<br>Odpověď od 192.168.0.1: Cílový hostitel není dostupný.                                                   |
| Odpověď od 192.168.0.1: Cílový hostitel není dostupný.                                                                                                    |
| Odpověď od 192.168.0.1: Cílový hostitel není dostupný.                                                                                                    |
| Odpověď od 192.168.0.1: Cílový hostitel není dostupný.                                                                                                    |
| Odpověď od 192.168.0.1: Cílový hostitel není dostupný.<br>Odpověď od 192.168.0.1: Cílový hostitel není dostupný.                                                   |
| Odpověď od 192.168.0.1: Cílový hostitel není dostupný.                                                                                                    |
| Odpověď od 192.168.0.1: Cílový hostitel není dostupný.                                                                                                    |
| Odpověď od 192.168.0.1: Cílový hostitel není dostupný.                                                                                                    |
| Odpověď od 192.168.0.1: Cílový hostitel není dostupný.<br>Odpověď od 192.168.0.1: Cílový hostitel není dostupný.                                                   |
| Odpověď od 192.168.0.1: Cílový hostitel není dostupný.                                                                                                    |
| Odpověď od 192.168.0.1: Cílový hostitel není dostupný.                                                                                                    |
| Odpověď od 192.168.0.1: Cílový hostitel není dostupný.                                                                                                    |
| Odpověď od 192.168.0.1: Cílový hostitel není dostupný.<br>Odpověď od 192.168.0.1: Cílový hostitel není dostupný.                                                   |
| Odpověď od 192.168.0.1: Cílový hostitel není dostupný.                                                                                                    |
| Odpověď od 192.168.0.1: Cílový hostitel není dostupný.                                                                                                    |
| Odpověď od 192.168.0.1: Cílový hostitel není dostupný.                                                                                                    |
| Odpověď od 192.168.0.1: Cílový hostitel není dostupný.<br>Odpověď od 192.168.0.1: Cílový hostitel není dostupný.                                                   |
| Odpověď od 192.168.0.1: Cílový hostitel není dostupný.                                                                                                    |
| Odpověď od 192.168.0.1: Cílový hostitel není dostupný.                                                                                                    |
| Odpověď od 192.168.0.1: Cílový hostitel není dostupný.                                                                                                    |
| Odpověď od 192.168.0.1: Cílový hostitel není dostupný.<br>Odpověď od 192.168.0.1: Cílový hostitel není dostupný.                                                   |
|                                                                                                    |
| Odpověď od 192.168.0.1: Cílový hostitel není dostupný.<br>Odpověď od 192.168.1.2: bajty=32 čas < 1ms TIL=126<br>Odpověď od 192.168.1.2: bajty=32 čas < 1ms TIL=126 |
|                                                                                                    |
| Odpověď od 192.168.1.2: bajty=32 čas < 1ms TTL=126<br>Odpověď od 192.168.1.2: bajty=32 čas < 1ms TTL=126                                                           |
| Odpověď od 192.168.1.2: bajty=32 čas < 1ms TTL=126                                                                                                    |
| Odpověď od 192.168.1.2: bajty=32 čas < 1ms TTL=126                                                                                                    |
| Odpověď od 192.168.1.2: bajty=32 čas < 1ms TTL=126                                                                                                    |
| Odpověď od 192.168.1.2: bajty=32 čas < 1ms TTL=126<br>Odpověď od 192.168.1.2: bajty=32 čas < 1ms TTL=126                                                           |
| Odpověď od 192.168.1.2: bajty=32 čas < 1ms TTL=126                                                                                                    |
|                                                                                                    |
| Statistika ping pro 192.168.1.2:                                                                                                    |
| Pakety: Odeslané = 56, Přijaté = 49, Ztracené = 7 (ztráta 12%),<br>Přiblížná doba do přijetí odezvy v milisekundách:                                               |
| Minimum = 0ms, Maximum = 2ms, Průměr = 0ms                                                                                                    |
| Control-C                                                                                                    |
| ^C.<br>0.555                                                                                                    |

**Obrázek 12 - Ping mezi počítači s použitím STP**

```
3Leva#ping 192.168.0.2
```

```
Type escape sequence to abort.
  ending 5, 100-byte ICMP Echos to 192.168.0.2, timeout is 2 seconds:
0000
.....<br>Success rate is 100 percent (5/5), round-trip min/avg/max = 1/2/8 ms
L3Leva#ping 192.168.1.1
Type escape sequence to abort.
 ending 5, 100-byte ICMP Echos to 192.168.1.1, timeout is 2 seconds:
11111.....<br>Success rate is 100 percent (5/5), round-trip min/avg/max = 1/3/8 ms
L3Leva#ping 192.168.1.2
Type escape sequence to abort.
 ...<br>Sending 5, 100-byte ICMP Echos to 192.168.1.2, timeout is 2 seconds:
.....<br>Success rate is 100 percent (5/5), round-trip min/avq/max = 1/2/9 ms
L3Leva#
*Mar 1 00:38:14.728: \LINEPROTO-5-UPDOWN: Line protocol on Interface FastE
ernet0/5, changed state to down<br>*Mar 100:38:15.735: *LINK-3-UPDOWN: Interface FastEthernet0/5, changed st
 to down
*Mar 1 00:38:21.884: %LINEPROTO-5-UPDOWN: Line protocol on Interface FastE
ernet0/1, changed state to down
       1 00:38:21.892: %LINEPROTO-5-UPDOWN: Line protocol on Interface Port-
namell, changed state to down<br>Annell, changed state to down<br>*Mar 1 00:38:22.907: %LINK-3-UPDOWN: Interface Port-channell, changed stat
 co down
*Mar 1 00:38:22.907: \LINK-3-UPDOWN: Interface FastEthernet0/1. changed st
e to down
%EIGRP: Failed to get client handle from BFD
       1 00:38:34.274: $DUAL-5-NBRCHANGE: EIGRP-IPv4 100: Neighbor 192.168.3
*Mar
-mar 1 ou:so:si.z/r: suomi-s-makunaws: Elekr-Irvi lou: Relgnbor 192.166.3<br>(Vlan30) is down: holding time expired<br>"Mar 1 00:39:00.211: %LINK-3-UPDOWN: Interface FastEthernet0/5, changed st
e to up<br>*Mar  1 00:39:01.679: %LINK-3-UPDOWN: Interface FastEthernet0/1, changed st
 to up----<br>*Mar 100:39:02.241: %LINEPROTO-5-UPDOWN: Line protocol on Interface FastE<br>ernet0/5, changed state to up<br>*Mar 100:39:03.223: %LINK-3-UPDOWN: Interface Port-channel1, changed stat
 to up
*Mar 1 00:39:03.693: %LINEPROTO-5-UPDOWN: Line protocol on Interface FastE
-nar 1 ootsprotest sunderstore-o-crooms, like proceeds on interface rastriance<br>ernet0/1, changed state to up<br>*Mar 1 00:39:04.229: %LINEPROTO-5-UPDOWN: Line protocol on Interface Port-
annel1, changed state to up[D
t Unknown command or computer name, or unable to find computer address
 SLeva#
*Mar 1 00:39:33.464: %DUAL-5-NBRCHANGE: EIGRP-IPv4 100: Neighbor 192.168.3
.2 (Vlan30) is up: new adjacency
L3Leva#
-Mar 1 00:40:38.232: %LINEPROTO-5-UPDOWN: Line protocol on Interface FastEthernet0/5, changed state to down<br>*Mar 1 00:40:39.239: %LINK-3-UPDOWN: Interface FastEthernet0/5, changed state to down<br>*Mar 1 00:40:44.138: %LINEPR
-Mar 1 00:40:44.146: \LINEPROTO-5-UPDOWN: Line protocol on Interface Port-channell, changed state to down<br>Mar 1 00:40:44.146: \LINEPROTO-5-UPDOWN: Line protocol on Interface Port-channell, changed state to down<br>Mar 1 00:40
%EIGRP: Failed to get client handle from BFD<br>*Mar 1 00:40:56.628: %DUAL-5-NBRCHANGE: EIGRP-IPv4 100: Neighbor 192.168.3.2 (Vlan30) is down: holding time expired<br>*Mar 1 00:41:25.276: %DUAL-5-NBRCHANGE: EIGRP-IPv4 100: Neigh
```
**Obrázek 13 - Konzole L3 switche při výpadku s použitím STP**

Kompletní přehled jak vypadal výpadek na L3 switchi při použití technologie STP. V konzoli je možné shlédnout postupný výpadek portů 0/1 a 0/5. Je také možné vidět, že pád nastal v 00:40:45.161 a k úspěšnému přepojení linek došlo v 00:41:25.276. Již při pohledu na pingy je jasné, že tato technologie je nedostačující, proto byla na síť nasazena vylepšená technologie RSTP.

#### **15.2 Zapojení s RSTP**

Při použití technologie RSTP se dodrželo stejných postupů spojení linek a schéma topologie sítě jako u protokolu STP. Tím je myšleno stejné použití portů pro spojení linek, VLAN, a technologie UDLD. Pouze technologie STP byla vypnuta a nahrazena vylepšenou technologií RSTP. Výpadek na síti byl prováděn rozpojením EtherChannelu mezi switchi L2 Levý a L3 Levý na portech Fa 0/1 a Fa 0/4 pro L2 switch a Fa 0/2 a Fa 0/4 pro L3 switch.

| *Mar 1 01:15:35.644: %LINK-3-UPDOWN: Interface Port-channel2, changed state to  |                                                                                                    |
|---------------------------------------------------------------------------------|----------------------------------------------------------------------------------------------------|
| *Mar 1 01:15:36.458: %LINK-3-UPDOWN: Interface FastEthernet0/1, changed state t | $C:\$ )ping -w 1000 -t 192.168.1.2                                                                                                    |
| *Mar 1 01:15:36.651: %LINEPROTO-5-UPDOWN: Line protocol on Interface Port-chann |                                                                                                    |
| *Mar 1 01:15:38.471: %LINEPROTO-5-UPDOWN: Line protocol on Interface FastEtherr | Příkaz PING na 192.168.1.2 – 32 bajtů dat:<br>Odpověď od 192.168.1.2: bajty=32 čas=6ms TTL=126                                                                 |
| *Mar 1 01:15:52.061: \LINEPROTO-5-UPDOWN: Line protocol on Interface FastEtherr | Odpověď od 192.168.1.2: bajty=32 čas < 1ms IIL=126                                                                                                    |
| *Mar 1 01:15:52.153: %LINEPROTO-5-UPDOWN: Line protocol on Interface FastEtherm | Odpověď od 192.168.1.2: bajty=32 čas < 1ms TTL=126                                                                                                    |
| *Mar 1 01:15:52.153: %LINEPROTO-5-UPDOWN: Line protocol on Interface Port-chann |                                                                                                    |
| *Mar 1 01:15:53.067: %LINK-3-UPDOWN: Interface FastEthernet0/4, changed state   | Odpověď od 192.168.1.2: bajty=32 čas < 1ms IIL=126<br>Odpověď od 192.168.1.2: bajty=32 čas < 1ms IIL=126<br>Odpověď od 192.168.1.2: bajty=32 čas < 1ms IIL=126 |
| *Mar 1 01:15:53.168: %LINK-3-UPDOWN: Interface Port-channel2, changed state to  |                                                                                                    |
| *Mar 1 01:15:53.168: %LINK-3-UPDOWN: Interface FastEthernet0/1, changed state   | Odpověď od 192.168.1.2: bajty=32 čas < 1ms ITL=126<br>Odpověď od 192.168.1.2: bajty=32 čas < 1ms ITL=126<br>Odpověď od 192.168.1.2: bajty=32 čas < 1ms ITL=126 |
| *Mar 1 01:16:04.224: %LINK-3-UPDOWN: Interface FastEthernet0/1, changed state   | Odpověď od 192.168.1.2: bajty=32 čas < 1ms IIL=126                                                                                                    |
| *Mar 1 01:16:05.340: %LINK-3-UPDOWN: Interface FastEthernet0/4, changed state   | Odpověď od 192.168.1.2: bajty=32 čas < 1ms IIL=126                                                                                                    |
| *Mar 1 01:16:05.348: %LINK-3-UPDOWN: Interface Port-channel2, changed state to  | Odpověď od 192.168.1.2: bajty=32 čas < 1ms IIL=126<br>Odpověď od 192.168.1.2: bajty=32 čas < 1ms IIL=126                                                       |
| *Mar 1 01:16:06.254: %LINEPROTO-5-UPDOWN: Line protocol on Interface FastEtherr | Odpověď od 192.168.1.2: bajty=32 čas < 1ms TTL=126                                                                                                    |
| *Mar 1 01:16:06.355: %LINEPROTO-5-UPDOWN: Line protocol on Interface Port-chann | Odpověď od 192.168.1.2: bajty=32 čas < 1ms TTL=126                                                                                                    |
| *Mar 1 01:16:07.403: %LINEPROTO-5-UPDOWN: Line protocol on Interface FastEtherr | Odpověď od 192.168.1.2: bajty=32 čas < 1ms TTL=126<br>Odpověď od 192.168.1.2: bajty=32 čas < 1ms TTL=126                                                       |
|                                                                                 | Odpověď od 192.168.1.2: bajty=32 čas < 1ms TTL=126                                                                                                    |
|                                                                                 | Odpověď od 192.168.1.2: bajty=32 čas < 1ms IIL=126                                                                                                    |
|                                                                                 | Оdpověď od 192.168.1.2: bajtý=32 čas < 1ms TTL=126<br>Оdpověď od 192.168.1.2: bajty=32 čas < 1ms TTL=126                                                       |
|                                                                                 |                                                                                                    |
|                                                                                 | Odpověď od 192.168.1.2: bajty=32 čas < 1ms TTL=126<br>Odpověď od 192.168.1.2: bajty=32 čas < 1ms TTL=126                                                       |
|                                                                                 | Statistika ping pro 192.168.1.2:                                                                                                    |
|                                                                                 | Pakety: Odeslané = 23, Přijaté = 23, Ztracené = 0 (ztráta 0x),                                                                                                 |
|                                                                                 | Přibližná doba do přijetí odezvy v milisekundách:                                                                                                    |
|                                                                                 | Minimum = 0ms, Maximum = 6ms, Průměr = 0ms<br>Control-C                                                                                                    |
|                                                                                 | rс                                                                                                    |
|                                                                                 | $C:\$ ing -w 1000 -t 192.168.1.2                                                                                                    |
|                                                                                 | Příkaz PING na 192.168.1.2 – 32 bajtů dat:                                                                                                    |
|                                                                                 | Odpověď od 192.168.1.2: bajty=32 čas=3ms TTL=126                                                                                                    |
|                                                                                 | Uypršel časový limit žádostí.<br>Odpověď od 192.168.1.2: bajty=32 čas < 1ms IIL=126                                                                            |
|                                                                                 |                                                                                                    |
|                                                                                 | Odpověď od 192.168.1.2: bajty=32 čas < 1ms TTL=126<br>Odpověď od 192.168.1.2: bajty=32 čas < 1ms TTL=126                                                       |
|                                                                                 |                                                                                                    |
|                                                                                 | Odpověď od 192.168.1.2: bajty=32 čas < 1ms IIL=126<br>Odpověď od 192.168.1.2: bajty=32 čas < 1ms IIL=126                                                       |
|                                                                                 | Odpověď od 192.168.1.2: bajty=32 čas < 1ms TTL=126<br>Odpověď od 192.168.1.2: bajty=32 čas < 1ms TTL=126                                                       |
|                                                                                 |                                                                                                    |
|                                                                                 | Odpověď od 192.168.1.2: bajty=32 čas < 1ms TTL=126<br>Odpověď od 192.168.1.2: bajty=32 čas < 1ms TTL=126                                                       |
|                                                                                 | Odpověď od 192.168.1.2: bajty=32 čas < 1ms TTL=126<br>Odpověď od 192.168.1.2: bajty=32 čas < 1ms TTL=126                                                       |
|                                                                                 |                                                                                                    |
|                                                                                 |                                                                                                    |
|                                                                                 |                                                                                                    |
|                                                                                 | Statistika ping pro 192.168.1.2:<br>Pakety: Odeslané = 13, Přijaté = 12, Ztracené = 1 (ztráta 7%),                                                             |
|                                                                                 | Přiblížná doba do přijetí odezvy v milisekundách:                                                                                                    |
|                                                                                 | Minimum = 0ms, Maximum = 3ms, Průměr = 0ms                                                                                                    |
|                                                                                 | Control-C                                                                                                    |
|                                                                                 | $\overline{c}$ $\overline{c}$ $\rightarrow$                                                                                                    |

**Obrázek 14 - Ping mezi počítači s použitím technologie RSTP**

Rozpojení linek bylo v prvním pokusu velmi pomalé., pokus byl proto zopakován s větší rychlostí. V druhém pokusu se již pomocí příkazu ping povedlo zaznamenat výpadek. Přechod na záložní linku byl podle příkazu ping maximálně 1 sekunda. Tento interval přechodu na jinou linku byl shledán dostačujícím.

V konzoli levého L2 switche vypadala detekce výpadku následovně:

| Vlan                                                                                                    |                                                                                                    |               | Bridge ID |                                               | Hello Max Fwd |                     |               | Time Age Dly Protocol                                                                                                    |
|----------------------------------------------------------------------------------------------------|----------------------------------------------------------------------------------------------------|---------------|-----------|-----------------------------------------------|---------------|---------------------|---------------|----------------------------------------------------------------------------------------------------|
|                                                                                                    |                                                                                                    |               |           |                                               |               |                     |               |                                                                                                    |
| VLAN0001                                                                                                    |                                                                                                    | 32769 (32768, |           | 1) 0024.c38c.5700 2                           |               |                     |               | 20 15 rstp                                                                                                    |
| VLAN0010<br>VLAN0011                                                                                                    |                                                                                                    |               |           | 24586 (24576, 10) 0024.c38c.5700 2 20 15 rstp |               |                     |               |                                                                                                    |
| VLAN0020                                                                                                    |                                                                                                    |               |           | 32779 (32768, 11) 0024.c38c.5700 2 20 15 rstp |               |                     |               |                                                                                                    |
| <b>VLAN0030</b>                                                                                                    |                                                                                                    |               |           | 28692 (28672, 20) 0024.c38c.5700 2 20 15 rstp |               |                     |               |                                                                                                    |
| L3Leva#show spa br                                                                                                    |                                                                                                    |               |           | 24606 (24576, 30) 0024.c38c.5700 2 20 15 rstp |               |                     |               |                                                                                                    |
|                                                                                                    |                                                                                                    |               |           |                                               |               |                     |               |                                                                                                    |
|                                                                                                    |                                                                                                    |               |           |                                               | Hello Max Fwd |                     |               |                                                                                                    |
| Vlan                                                                                                    |                                                                                                    |               | Bridge ID |                                               |               |                     |               | Time Age Dly Protocol                                                                                                    |
|                                                                                                    |                                                                                                    |               |           | -------------- ----- --- ---                  |               |                     |               |                                                                                                    |
| VLAN0001                                                                                                    |                                                                                                    | 32769 (32768, |           | 1) 0024.f76b.c080 2                           |               |                     |               | 20 15 rstp                                                                                                    |
| VLAN0010                                                                                                    |                                                                                                    |               |           | 32778 (32768, 10) 0024.f76b.c080 2 20 15 rstp |               |                     |               |                                                                                                    |
| <b>VLAN0020</b>                                                                                                    |                                                                                                    |               |           | 32788 (32768, 20) 0024.f76b.c080 2 20 15 rstp |               |                     |               |                                                                                                    |
| <b>VLAN0030</b>                                                                                                    |                                                                                                    |               |           | 32798 (32768, 30) 0024.f76b.c080 2 20 15 rstp |               |                     |               |                                                                                                    |
| L2Prava#show spa br                                                                                                    |                                                                                                    |               |           |                                               |               |                     |               |                                                                                                    |
|                                                                                                    |                                                                                                    |               |           |                                               |               |                     |               |                                                                                                    |
|                                                                                                    |                                                                                                    |               |           |                                               | Hello Max Fwd |                     |               |                                                                                                    |
| Vlan                                                                                                    |                                                                                                    |               | Bridge ID |                                               |               |                     |               | Time Age Dly Protocol                                                                                                    |
|                                                                                                    |                                                                                                    |               |           | --------------------- -----                   |               | $\qquad \qquad - -$ | $\frac{1}{2}$ |                                                                                                    |
| VLAN0001                                                                                                    |                                                                                                    | 32769 (32768, |           | 1) 0025.467d.f180 2 20 15 rstp                |               |                     |               |                                                                                                    |
| VLAN0010                                                                                                    |                                                                                                    |               |           | 32778 (32768, 10) 0025.467d.f180 2 20 15 rstp |               |                     |               |                                                                                                    |
| <b>VLAN0020</b>                                                                                                    |                                                                                                    |               |           | 32788 (32768, 20) 0025.467d.f180 2 20 15 rstp |               |                     |               |                                                                                                    |
| VLAN0030                                                                                                    |                                                                                                    |               |           | 32798 (32768, 30) 0025.467d.f180 2            |               |                     |               | 20 15 rstp                                                                                                    |
| L2Leva#                                                                                                    |                                                                                                    |               |           |                                               |               |                     |               |                                                                                                    |
| L2Leva#                                                                                                    |                                                                                                    |               |           |                                               |               |                     |               |                                                                                                    |
|                                                                                                    |                                                                                                    |               |           |                                               |               |                     |               | *Mar 1 01:13:28.347: %LINEPROTO-5-UPDOWN: Line protocol on Interface FastEthernet0/4, changed state to down                                         |
|                                                                                                    |                                                                                                    |               |           |                                               |               |                     |               | *Mar 1 01:13:29.345: %LINK-3-UPDOWN: Interface FastEthernet0/4, changed state to down                                                               |
|                                                                                                    |                                                                                                    |               |           |                                               |               |                     |               | *Mar 1 01:13:44.545: %EC-5-CANNOT BUNDLE2: Fa0/4 is not compatible with Fa0/1 and will be suspended (trunk mode of Fa0/4 is access, Fa0/1 is trunk) |
|                                                                                                    |                                                                                                    |               |           |                                               |               |                     |               | *Mar 1 01:13:46.550: \LINK-3-UPDOWN: Interface FastEthernet0/4, changed state to up                                                                 |
|                                                                                                    |                                                                                                    |               |           |                                               |               |                     |               | *Mar 1 01:13:48.656: %LINEPROTO-5-UPDOWN: Line protocol on Interface FastEthernet0/4, changed state to up                                           |
|                                                                                                    |                                                                                                    |               |           |                                               |               |                     |               | *Mar 1 01:14:37.226: %LINEPROTO-5-UPDOWN: Line protocol on Interface FastEthernet0/4, changed state to down                                         |
|                                                                                                    |                                                                                                    |               |           |                                               |               |                     |               | *Mar 1 01:14:38.233: %LINK-3-UPDOWN: Interface FastEthernet0/4, changed state to down                                                               |
|                                                                                                    |                                                                                                    |               |           |                                               |               |                     |               | *Mar 1 01:14:41.471: %LINEPROTO-5-UPDOWN: Line protocol on Interface FastEthernet0/1, changed state to down                                         |
|                                                                                                    |                                                                                                    |               |           |                                               |               |                     |               | *Mar 1 01:14:41.471: %LINEPROTO-5-UPDOWN: Line protocol on Interface Port-channel2, changed state to down                                           |
|                                                                                                    |                                                                                                    |               |           |                                               |               |                     |               | *Mar 1 01:14:42.486: \LINK-3-UPDOWN: Interface Port-channel2, changed state to down                                                                 |
|                                                                                                    |                                                                                                    |               |           |                                               |               |                     |               | *Mar 1 01:14:42.486: %LINK-3-UPDOWN: Interface FastEthernet0/1, changed state to down                                                               |
|                                                                                                    |                                                                                                    |               |           |                                               |               |                     |               | *Mar 1 01:15:30.619: %LINK-3-UPDOWN: Interface FastEthernet0/4, changed state to up                                                                 |
| *Mar 1 01:15:30.628: %LINK-3-UPDOWN: Interface Port-channel2, changed state to up                                                                                                    |                                                                                                    |               |           |                                               |               |                     |               |                                                                                                    |
| *Mar 1 01:15:32.633: %LINK-3-UPDOWN: Interface Port-channel2, changed state to down                                                                                                    |                                                                                                    |               |           |                                               |               |                     |               |                                                                                                    |
|                                                                                                    | *Mar 1 01:15:34.663: %LINEPROTO-5-UPDOWN: Line protocol on Interface FastEthernet0/4, changed state to up |               |           |                                               |               |                     |               |                                                                                                    |
| *Mar 1 01:15:35.644: %LINK-3-UPDOWN: Interface Port-channel2, changed state to up                                                                                                    |                                                                                                    |               |           |                                               |               |                     |               |                                                                                                    |
|                                                                                                    |                                                                                                    |               |           |                                               |               |                     |               | *Mar 1 01:15:36.458: %LINK-3-UPDOWN: Interface FastEthernet0/1, changed state to up                                                                 |
|                                                                                                    |                                                                                                    |               |           |                                               |               |                     |               | *Mar 1 01:15:36.651: %LINEPROTO-5-UPDOWN: Line protocol on Interface Port-channel2, changed state to up                                             |
|                                                                                                    |                                                                                                    |               |           |                                               |               |                     |               | *Mar 1 01:15:38.471: %LINEPROTO-5-UPDOWN: Line protocol on Interface FastEthernet0/1, changed state to up                                           |
|                                                                                                    |                                                                                                    |               |           |                                               |               |                     |               | *Mar 1 01:15:52.061: %LINEPROTO-5-UPDOWN: Line protocol on Interface FastEthernet0/4, changed state to down                                         |
| *Mar 1 01:15:52.153: %LINEPROTO-5-UPDOWN: Line protocol on Interface FastEthernet0/1, changed state to down                                                                                                    |                                                                                                    |               |           |                                               |               |                     |               |                                                                                                    |
|                                                                                                    |                                                                                                    |               |           |                                               |               |                     |               | *Mar 1 01:15:52.153: %LINEPROTO-5-UPDOWN: Line protocol on Interface Port-channel2, changed state to down                                           |
|                                                                                                    |                                                                                                    |               |           |                                               |               |                     |               | *Mar 1 01:15:53.067: %LINK-3-UPDOWN: Interface FastEthernet0/4, changed state to down                                                               |
|                                                                                                    |                                                                                                    |               |           |                                               |               |                     |               | *Mar 1 01:15:53.168: %LINK-3-UPDOWN: Interface Port-channel2, changed state to down                                                                 |
|                                                                                                    |                                                                                                    |               |           |                                               |               |                     |               | *Mar 1 01:15:53.168: %LINK-3-UPDOWN: Interface FastEthernet0/1, changed state to down                                                               |
|                                                                                                    |                                                                                                    |               |           |                                               |               |                     |               | *Mar 1 01:16:04.224: %LINK-3-UPDOWN: Interface FastEthernet0/1, changed state to up                                                                 |
|                                                                                                    |                                                                                                    |               |           |                                               |               |                     |               | *Mar 1 01:16:05.340: %LINK-3-UPDOWN: Interface FastEthernet0/4, changed state to up                                                                 |
| *Mar 1 01:16:05.348: %LINK-3-UPDOWN: Interface Port-channel2, changed state to up                                                                                                    |                                                                                                    |               |           |                                               |               |                     |               |                                                                                                    |
|                                                                                                    |                                                                                                    |               |           |                                               |               |                     |               | *Mar 1 01:16:06.254: %LINEPROTO-5-UPDOWN: Line protocol on Interface FastEthernet0/1, changed state to up                                           |
|                                                                                                    |                                                                                                    |               |           |                                               |               |                     |               |                                                                                                    |
| *Mar 1 01:16:06.355: %LINEPROTO-5-UPDOWN: Line protocol on Interface Port-channel2, changed state to up<br>*Mar 1 01:16:07.403: %LINEPROTO-5-UPDOWN: Line protocol on Interface FastEthernet0/4, changed state to up |                                                                                                    |               |           |                                               |               |                     |               |                                                                                                    |

**Obrázek 15 - Konzole L2 switche při výpadku s technologií RSTP**

#### **15.3 Zapojení s Flex link**

Pro použití redundantních linek bez protokolu STP byla zvolena technologie Flex link. I při tomto zapojení bylo schéma topologie sítě a zbývající technologie zachovány. Pro testování výpadku na síti byl spuštěn příkaz ping z PC 1 na PC2 a byly rozpojovány linky s EtherChannel na levé straně mezi switchi L2 Levý a L3 Levý. Protože technologie Flex link přepíná z primární linky na linku záložní do 50 ms, nepodařil se tento výpadek zaznamenat.

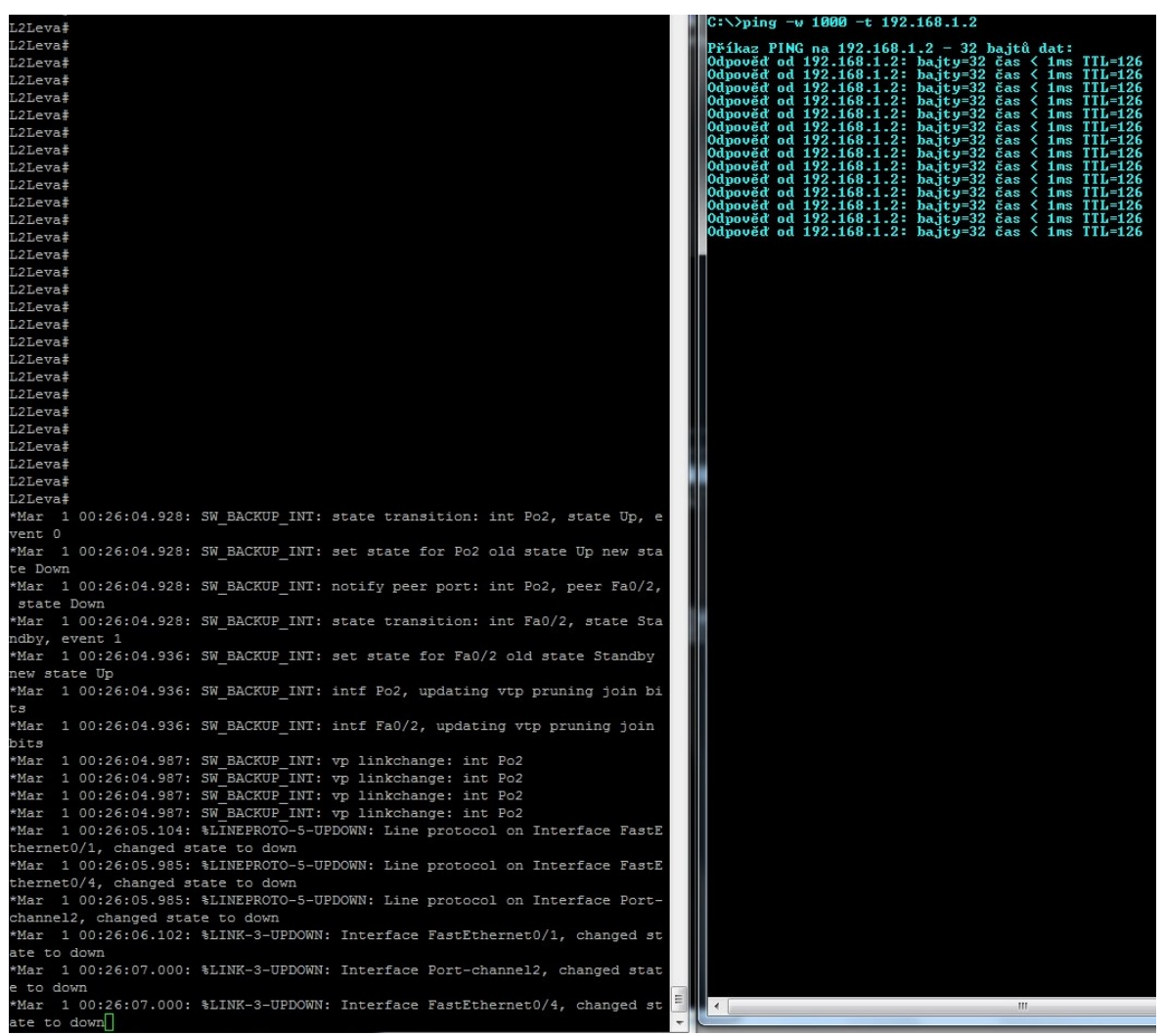

**Obrázek 16 - Konzole L2 Levého switche a příkaz ping pro technologii Flex link**

# **Závěr**

Neustálý technologický pokrok klade nároky na rychlost, kvalitu a velikost přenášených dat. Je nezbytné, aby síť dokázala reagovat na možné výpadky primárních síťových linek, dokázala tak přesměrovat provoz z linek primárních na linky sekundární a tím zamezila ztrátovost dat na koncových zařízeních.

Cílem bakalářské práce bylo navrhnou síť s použitím třívrstvého síťového modelu. Otestování funkčnosti technologií pro případ výpadku primárního spojení na redundantní síti a zajištění rychlého přepojení na linky záložní.

Tato práce je rozdělena na dvě části. V první části jsou popsány základní informace pro pochopení jak funguje síť a popis technologií používaný k implementaci na danou síť. Po teoretickém vysvětlení je přistoupeno k části druhé, kde je prakticky odzkoušeno navržení třívrstvého modelu a otestování stálé dostupnosti sítě za pomocí technologií STP, RSTP, Flex link a jiných. Při testování bylo zjištěno, že technologie STP je pro dnešní dobu již nedostačující. Technologie Flex link se jevila jako kvalitní, ale kvůli statické konfiguraci vhodná spíše pro malé sítě. Nejvhodnější technologií z odzkoušených v této bakalářské práci pro použití na větší sítě se tedy jeví technologie RSTP.

Díky práci v laboratoři byly získány velmi cenné informace z tohoto oboru, které mohou být uplatněny v budoucnu na větších sítích.

# **Literatura**

[1] DONAHUE, Gary A. *Kompletní průvodce síťového experta*. Vyd. 1. Brno: Computer Press, 2009. 528 s. ISBN 978-80-251-2247-1.

[2] Bubeníkova komnata. HORÁK, Michal. *Aktivní prvky sítí - princip switche, hubu* [online]. 2009 [cit. 2014-04-19]. Dostupné z: [http://www.buben.piranhacz.cz/aktivni](http://www.buben.piranhacz.cz/aktivni-prvky-siti-princip-switche-hubu/)[prvky-siti-princip-switche-hubu/](http://www.buben.piranhacz.cz/aktivni-prvky-siti-princip-switche-hubu/)

[3] ŠPIDLA, Aleš. *Podpora projektování sítí*. Brno, 2010. Bakalářská práce. Vysoké učení technické v Brně.

[4] ČERMÁK, Jiří. *Návrh spolehlivé sítě a měření její konvergence*. Brno, 2012. Diplomová práce. Masarykova univerzita.

[5] Samuraj-cz. BOUŠKA, Petr. *Cisco IOS 9 - Spanning Tree Protocol* [online]. 2007 [cit. 2014-05-01]. Dostupné z: [http://www.samuraj-cz.com/clanek/cisco-ios-9-spanning-tree](http://www.samuraj-cz.com/clanek/cisco-ios-9-spanning-tree-protocol/)[protocol/](http://www.samuraj-cz.com/clanek/cisco-ios-9-spanning-tree-protocol/)

[6] Samuraj-cz. BOUŠKA, Petr. *Cisco IOS 10 - Rapid Spanning Tree Protocol* [online]. 2007 [cit. 2014-05-21]. Dostupné z: [http://www.samuraj-cz.com/clanek/cisco-ios-10-rapid](http://www.samuraj-cz.com/clanek/cisco-ios-10-rapid-spanning-tree-protocol/)[spanning-tree-protocol/](http://www.samuraj-cz.com/clanek/cisco-ios-10-rapid-spanning-tree-protocol/)

[7] Cisco. *Flex Links* [online]. 2012 [cit. 2014-06-19]. Dostupné z: [http://www.cisco.com/c/en/us/td/docs/switches/lan/catalyst6500/ios/12-](http://www.cisco.com/c/en/us/td/docs/switches/lan/catalyst6500/ios/12-2SX/configuration/guide/book/flexlink.html) [2SX/configuration/guide/book/flexlink.html](http://www.cisco.com/c/en/us/td/docs/switches/lan/catalyst6500/ios/12-2SX/configuration/guide/book/flexlink.html)

[8] Cisco. *UniDirectional Link Detection (UDLD)* [online]. 2012 [cit. 2014-06-28]. Dostupné z: [http://www.cisco.com/c/en/us/td/docs/switches/lan/catalyst6500/ios/12-](http://www.cisco.com/c/en/us/td/docs/switches/lan/catalyst6500/ios/12-2SX/configuration/guide/book/udld.html) [2SX/configuration/guide/book/udld.html](http://www.cisco.com/c/en/us/td/docs/switches/lan/catalyst6500/ios/12-2SX/configuration/guide/book/udld.html)

[9] VESELÝ, Vladimír. *EtherChannel a link aggregation*. Brno, 2008. Případová studie. Vysoké učení technické v Brně, Fakulta informačních technologií.

[10] Mc mcse. *The Cisco Three-Layered Hierarchical Model* [online]. 2009 [cit. 2014-07- 19]. Dostupné z: [http://www.mcmcse.com/cisco/guides/hierarchical\\_model.shtml](http://www.mcmcse.com/cisco/guides/hierarchical_model.shtml)

# **Příloha A – Konfigurace switchů při použití technologie STP**

**Switch L2Leva**

```
version 15.0 
no service pad 
service timestamps debug datetime msec 
service timestamps log datetime msec 
no service password-encryption 
! 
hostname L2Leva 
! 
boot-start-marker 
boot-end-marker 
! 
! 
no aaa new-model 
system mtu routing 1500 
! 
! 
vtp mode client 
vtp domain helesic1 
! 
! 
! 
! 
! 
! 
! 
! 
spanning-tree mode pvst 
spanning-tree extend system-id 
! 
vlan internal allocation policy ascending 
! 
! 
! 
! 
! 
! 
interface Port-channel2 
  switchport mode trunk 
! 
interface FastEthernet0/1 
  switchport mode trunk 
  udld port 
  channel-group 2 mode on 
! 
interface FastEthernet0/2 
  switchport mode trunk 
  udld port 
! 
interface FastEthernet0/3 
  switchport access vlan 10
```
 switchport mode access udld port spanning-tree portfast ! interface FastEthernet0/4 switchport mode trunk udld port channel-group 2 mode on ! interface FastEthernet0/5 udld port ! interface FastEthernet0/6 ! interface FastEthernet0/7 ! interface FastEthernet0/8 ! interface FastEthernet0/9 ! interface FastEthernet0/10 ! interface FastEthernet0/11 ! interface FastEthernet0/12 ! interface FastEthernet0/13 ! interface FastEthernet0/14 ! interface FastEthernet0/15 ! interface FastEthernet0/16 ! interface FastEthernet0/17 ! interface FastEthernet0/18 ! interface FastEthernet0/19 ! interface FastEthernet0/20 ! interface FastEthernet0/21 ! interface FastEthernet0/22 ! interface FastEthernet0/23 ! interface FastEthernet0/24 ! interface GigabitEthernet0/1 ! interface GigabitEthernet0/2 ! interface Vlan1

```
 no ip address 
! 
ip http server 
ip http secure-server 
! 
! 
line con 0 
line vty 5 15 
! 
end
```
#### **Switch L3Leva**

```
version 12.2 
no service pad 
service timestamps debug datetime msec 
service timestamps log datetime msec 
no service password-encryption 
! 
hostname L3Leva 
! 
boot-start-marker 
boot-end-marker 
! 
! 
vlan 10 
exit 
vlan 20 
exit 
vlan 30 
exit 
vtp mode server 
vtp domain helesic1 
vtp version 2 
! 
! 
no aaa new-model 
system mtu routing 1500 
ip routing 
! 
! 
! 
! 
! 
spanning-tree mode pvst 
spanning-tree extend system-id 
spanning-tree vlan 10,30 priority 24576 
spanning-tree vlan 20 priority 28672 
! 
vlan internal allocation policy ascending 
! 
! 
! 
! 
interface Port-channel1
```

```
 switchport trunk encapsulation dot1q 
 switchport mode trunk 
! 
interface Port-channel2 
  switchport trunk encapsulation dot1q 
  switchport mode trunk 
! 
interface FastEthernet0/1 
  switchport trunk encapsulation dot1q 
  switchport mode trunk 
  udld port 
 channel-group 1 mode on 
! 
interface FastEthernet0/2 
  switchport trunk encapsulation dot1q 
  switchport mode trunk 
  udld port 
 channel-group 2 mode on 
! 
interface FastEthernet0/3 
  switchport trunk encapsulation dot1q 
  switchport mode trunk 
 udld port 
! 
interface FastEthernet0/4 
  switchport trunk encapsulation dot1q 
  switchport mode trunk 
  udld port 
 channel-group 2 mode on 
! 
interface FastEthernet0/5 
  switchport trunk encapsulation dot1q 
  switchport mode trunk 
 udld port 
 channel-group 1 mode on 
! 
interface FastEthernet0/6 
! 
interface FastEthernet0/7 
! 
interface FastEthernet0/8 
! 
interface FastEthernet0/9 
! 
interface FastEthernet0/10 
! 
interface FastEthernet0/11 
! 
interface FastEthernet0/12 
! 
interface FastEthernet0/13 
! 
interface FastEthernet0/14 
! 
interface FastEthernet0/15
```
! interface FastEthernet0/16 ! interface FastEthernet0/17 ! interface FastEthernet0/18 ! interface FastEthernet0/19 ! interface FastEthernet0/20 ! interface FastEthernet0/21 ! interface FastEthernet0/22 ! interface FastEthernet0/23 ! interface FastEthernet0/24 ! interface GigabitEthernet0/1 ! interface GigabitEthernet0/2 ! interface Vlan1 no ip address ! interface Vlan10 ip address 192.168.0.1 255.255.255.0 ! interface Vlan30 ip address 192.168.3.1 255.255.255.0 ! ! router eigrp 100 network 192.168.0.0 network 192.168.3.0 ! ip classless ip http server ip http secure-server ! ! ip sla enable reaction-alerts ! ! ! line con 0 line vty 0 4 login line vty 5 15 login ! end

#### **Switch L3Prava**

```
version 12.2 
no service pad 
service timestamps debug datetime msec 
service timestamps log datetime msec 
no service password-encryption 
! 
hostname L3Prava 
! 
boot-start-marker 
boot-end-marker 
! 
! 
vlan 10 
exit 
vlan 20 
exit 
vlan 30 
exit 
vtp mode server 
vtp domain helesic1 
vtp version 2 
! 
! 
no aaa new-model 
system mtu routing 1500 
ip routing 
! 
! 
! 
! 
! 
! 
! 
spanning-tree mode pvst 
spanning-tree extend system-id 
spanning-tree vlan 10,30 priority 28672 
spanning-tree vlan 20 priority 24576 
! 
vlan internal allocation policy ascending 
! 
! 
! 
interface Port-channel1 
  switchport trunk encapsulation dot1q 
  switchport mode trunk 
! 
interface Port-channel2 
  switchport trunk encapsulation dot1q 
  switchport mode trunk 
! 
interface FastEthernet0/1 
  switchport trunk encapsulation dot1q 
  switchport mode trunk
```

```
 udld port 
 channel-group 1 mode on 
! 
interface FastEthernet0/2 
  switchport trunk encapsulation dot1q 
  switchport mode trunk 
  udld port 
 channel-group 2 mode on 
! 
interface FastEthernet0/3 
  switchport trunk encapsulation dot1q 
  switchport mode trunk 
 udld port 
! 
interface FastEthernet0/4 
  switchport trunk encapsulation dot1q 
  switchport mode trunk 
  udld port 
 channel-group 2 mode on 
! 
interface FastEthernet0/5 
  switchport trunk encapsulation dot1q 
  switchport mode trunk 
 udld port 
 channel-group 1 mode on 
! 
interface FastEthernet0/6 
! 
interface FastEthernet0/7 
! 
interface FastEthernet0/8 
! 
interface FastEthernet0/9 
! 
interface FastEthernet0/10 
! 
interface FastEthernet0/11 
! 
interface FastEthernet0/12 
! 
interface FastEthernet0/13 
! 
interface FastEthernet0/14 
! 
interface FastEthernet0/15 
! 
interface FastEthernet0/16 
! 
interface FastEthernet0/17 
! 
interface FastEthernet0/18 
! 
interface FastEthernet0/19 
! 
interface FastEthernet0/20
```

```
interface FastEthernet0/21 
! 
interface FastEthernet0/22 
! 
interface FastEthernet0/23 
! 
interface FastEthernet0/24 
! 
interface GigabitEthernet0/1 
! 
interface GigabitEthernet0/2 
! 
interface Vlan1 
 no ip address 
! 
interface Vlan20 
  ip address 192.168.1.1 255.255.255.0 
! 
interface Vlan30 
  ip address 192.168.3.2 255.255.255.0 
! 
! 
router eigrp 100 
  network 192.168.1.0 
 network 192.168.3.0 
! 
ip classless 
ip http server 
ip http secure-server 
! 
! 
ip sla enable reaction-alerts 
! 
! 
! 
line con 0 
line vty 0 4 
  login 
line vty 5 15 
  login 
! 
end
Switch L2Prava
```
!

```
version 15.0 
no service pad 
service timestamps debug datetime msec 
service timestamps log datetime msec 
no service password-encryption 
! 
hostname L2Prava 
! 
boot-start-marker
```

```
boot-end-marker 
! 
! 
no aaa new-model 
system mtu routing 1500 
! 
! 
! 
vtp mode client 
vtp domain helesic1 
! 
! 
! 
! 
spanning-tree mode pvst 
spanning-tree extend system-id 
! 
vlan internal allocation policy ascending 
! 
! 
! 
! 
interface Port-channel2 
  switchport mode trunk 
! 
interface FastEthernet0/1 
  switchport mode trunk 
  udld port 
 channel-group 2 mode on 
! 
interface FastEthernet0/2 
  switchport mode trunk 
  udld port 
! 
interface FastEthernet0/3 
  switchport access vlan 20 
  switchport mode access 
  udld port 
  spanning-tree portfast 
! 
interface FastEthernet0/4 
  switchport mode trunk 
  udld port 
 channel-group 2 mode on 
! 
interface FastEthernet0/5 
 udld port 
! 
interface FastEthernet0/6 
! 
interface FastEthernet0/7 
! 
interface FastEthernet0/8 
! 
interface FastEthernet0/9
```
! interface FastEthernet0/10 ! interface FastEthernet0/11 ! interface FastEthernet0/12 ! interface FastEthernet0/13 ! interface FastEthernet0/14 ! interface FastEthernet0/15 ! interface FastEthernet0/16 ! interface FastEthernet0/17 ! interface FastEthernet0/18 ! interface FastEthernet0/19 ! interface FastEthernet0/20 ! interface FastEthernet0/21 ! interface FastEthernet0/22 ! interface FastEthernet0/23 ! interface FastEthernet0/24 ! interface GigabitEthernet0/1 ! interface GigabitEthernet0/2 ! interface Vlan1 no ip address shutdown ! ip http server ip http secure-server ! ! line con 0 line vty 0 4 login line vty 5 15 login ! end

# **Příloha B – Konfigurace switchů při použití technologie Flex link**

**Switch L2Leva**

```
version 15.0 
no service pad 
service timestamps debug datetime msec 
service timestamps log datetime msec 
no service password-encryption 
! 
hostname L2Leva 
! 
boot-start-marker 
boot-end-marker 
! 
! 
no aaa new-model 
system mtu routing 1500 
! 
! 
vtp mode client 
vtp domain helesic1 
! 
! 
! 
! 
! 
! 
! 
! 
spanning-tree mode pvst 
spanning-tree extend system-id 
! 
vlan internal allocation policy ascending 
! 
! 
! 
! 
! 
! 
interface Port-channel2 
  switchport mode trunk 
  switchport backup interface Fa0/2 
  switchport backup interface Fa0/2 preemption mode forced 
! 
interface FastEthernet0/1 
  switchport mode trunk 
  udld port 
  channel-group 2 mode on 
! 
interface FastEthernet0/2 
  switchport mode trunk 
  udld port
```
! interface FastEthernet0/3 switchport access vlan 10 switchport mode access udld port spanning-tree portfast ! interface FastEthernet0/4 switchport mode trunk udld port channel-group 2 mode on ! interface FastEthernet0/5 udld port ! interface FastEthernet0/6 ! interface FastEthernet0/7 ! interface FastEthernet0/8 ! interface FastEthernet0/9 ! interface FastEthernet0/10 ! interface FastEthernet0/11 ! interface FastEthernet0/12 ! interface FastEthernet0/13 ! interface FastEthernet0/14 ! interface FastEthernet0/15 ! interface FastEthernet0/16 ! interface FastEthernet0/17 ! interface FastEthernet0/18 ! interface FastEthernet0/19 ! interface FastEthernet0/20 ! interface FastEthernet0/21 ! interface FastEthernet0/22 ! interface FastEthernet0/23 ! interface FastEthernet0/24 ! interface GigabitEthernet0/1 !

```
interface GigabitEthernet0/2 
! 
interface Vlan1 
 no ip address 
! 
ip http server 
ip http secure-server 
! 
! 
line con 0 
line vty 5 15 
! 
end
```
#### **Switch L3Leva**

```
version 12.2 
no service pad 
service timestamps debug datetime msec 
service timestamps log datetime msec 
no service password-encryption 
! 
hostname L3Leva 
! 
boot-start-marker 
boot-end-marker 
! 
! 
vlan 10 
exit 
vlan 20 
exit 
vlan 30 
exit 
vtp mode server 
vtp domain helesic1 
vtp version 2 
! 
! 
no aaa new-model 
system mtu routing 1500 
ip routing 
! 
! 
! 
! 
spanning-tree mode pvst 
spanning-tree extend system-id 
spanning-tree vlan 10,30 priority 24576 
spanning-tree vlan 20 priority 28672 
! 
vlan internal allocation policy ascending 
!
```

```
interface Port-channel1 
  switchport trunk encapsulation dot1q 
  switchport mode trunk 
! 
interface Port-channel2 
  switchport trunk encapsulation dot1q 
  switchport mode trunk 
! 
interface FastEthernet0/1 
  switchport trunk encapsulation dot1q 
  switchport mode trunk 
  udld port 
 channel-group 1 mode on 
! 
interface FastEthernet0/2 
  switchport trunk encapsulation dot1q 
  switchport mode trunk 
  udld port 
 channel-group 2 mode on 
! 
interface FastEthernet0/3 
  switchport trunk encapsulation dot1q 
  switchport mode trunk 
 udld port 
! 
interface FastEthernet0/4 
  switchport trunk encapsulation dot1q 
  switchport mode trunk 
  udld port 
 channel-group 2 mode on 
! 
interface FastEthernet0/5 
  switchport trunk encapsulation dot1q 
  switchport mode trunk 
  udld port 
 channel-group 1 mode on 
! 
interface FastEthernet0/6 
! 
interface FastEthernet0/7 
! 
interface FastEthernet0/8 
! 
interface FastEthernet0/9 
! 
interface FastEthernet0/10 
! 
interface FastEthernet0/11 
! 
interface FastEthernet0/12 
! 
interface FastEthernet0/13 
! 
interface FastEthernet0/14
```
!

```
! 
interface FastEthernet0/15 
! 
interface FastEthernet0/16 
! 
interface FastEthernet0/17 
! 
interface FastEthernet0/18 
! 
interface FastEthernet0/19 
! 
interface FastEthernet0/20 
! 
interface FastEthernet0/21 
! 
interface FastEthernet0/22 
! 
interface FastEthernet0/23 
! 
interface FastEthernet0/24 
! 
interface GigabitEthernet0/1 
! 
interface GigabitEthernet0/2 
! 
interface Vlan1 
 no ip address 
! 
interface Vlan10 
  ip address 192.168.0.1 255.255.255.0 
! 
interface Vlan30 
  ip address 192.168.3.1 255.255.255.0 
! 
! 
router eigrp 100 
  network 192.168.0.0 
 network 192.168.3.0 
! 
ip classless 
ip http server 
ip http secure-server 
! 
! 
ip sla enable reaction-alerts 
! 
! 
! 
line con 0 
line vty 0 4 
 login 
line vty 5 15 
 login 
! 
end
```
### **Switch L3Prava**

```
version 12.2 
no service pad 
service timestamps debug datetime msec 
service timestamps log datetime msec 
no service password-encryption 
! 
hostname L3Prava 
! 
boot-start-marker 
boot-end-marker 
! 
! 
vlan 10 
exit 
vlan 20 
exit 
vlan 30 
exit 
vtp mode server 
vtp domain helesic1 
vtp version 2 
! 
! 
no aaa new-model 
system mtu routing 1500 
ip routing 
! 
! 
! 
spanning-tree mode pvst 
spanning-tree extend system-id 
spanning-tree vlan 10,30 priority 28672 
spanning-tree vlan 20 priority 24576 
! 
vlan internal allocation policy ascending 
! 
! 
! 
interface Port-channel1 
  switchport trunk encapsulation dot1q 
  switchport mode trunk 
! 
interface Port-channel2 
  switchport trunk encapsulation dot1q 
  switchport mode trunk 
! 
interface FastEthernet0/1 
  switchport trunk encapsulation dot1q 
  switchport mode trunk 
  udld port 
  channel-group 1 mode on 
!
```

```
interface FastEthernet0/2 
  switchport trunk encapsulation dot1q 
  switchport mode trunk 
  udld port 
 channel-group 2 mode on 
! 
interface FastEthernet0/3 
  switchport trunk encapsulation dot1q 
  switchport mode trunk 
 udld port 
! 
interface FastEthernet0/4 
  switchport trunk encapsulation dot1q 
  switchport mode trunk 
  udld port 
 channel-group 2 mode on 
! 
interface FastEthernet0/5 
  switchport trunk encapsulation dot1q 
  switchport mode trunk 
 udld port 
 channel-group 1 mode on 
! 
interface FastEthernet0/6 
! 
interface FastEthernet0/7 
! 
interface FastEthernet0/8 
! 
interface FastEthernet0/9 
! 
interface FastEthernet0/10 
! 
interface FastEthernet0/11 
! 
interface FastEthernet0/12 
! 
interface FastEthernet0/13 
! 
interface FastEthernet0/14 
! 
interface FastEthernet0/15 
! 
interface FastEthernet0/16 
! 
interface FastEthernet0/17 
! 
interface FastEthernet0/18 
! 
interface FastEthernet0/19 
! 
interface FastEthernet0/20 
! 
interface FastEthernet0/21 
!
```

```
interface FastEthernet0/22 
! 
interface FastEthernet0/23 
! 
interface FastEthernet0/24 
! 
interface GigabitEthernet0/1 
! 
interface GigabitEthernet0/2 
! 
interface Vlan1 
 no ip address 
! 
interface Vlan20 
 ip address 192.168.1.1 255.255.255.0 
! 
interface Vlan30 
  ip address 192.168.3.2 255.255.255.0 
! 
! 
router eigrp 100 
  network 192.168.1.0 
 network 192.168.3.0 
! 
ip classless 
ip http server 
ip http secure-server 
! 
! 
ip sla enable reaction-alerts 
! 
! 
! 
line con 0 
line vty 0 4 
  login 
line vty 5 15 
 login 
! 
end
```
# **Switch L2Prava**

```
version 15.0 
no service pad 
service timestamps debug datetime msec 
service timestamps log datetime msec 
no service password-encryption 
! 
hostname L2Prava 
! 
boot-start-marker 
boot-end-marker 
! 
!
```

```
no aaa new-model 
system mtu routing 1500 
! 
! 
! 
vtp mode client 
vtp domain helesic1 
! 
! 
! 
spanning-tree mode pvst 
spanning-tree extend system-id 
! 
vlan internal allocation policy ascending 
! 
! 
! 
interface Port-channel2 
  switchport mode trunk 
  switchport backup interface Fa0/2 
  switchport backup interface Fa0/2 preemption mode forced 
! 
interface FastEthernet0/1 
  switchport mode trunk 
  udld port 
 channel-group 2 mode on 
! 
interface FastEthernet0/2 
  switchport mode trunk 
 udld port 
! 
interface FastEthernet0/3 
  switchport access vlan 20 
  switchport mode access 
  udld port 
 spanning-tree portfast 
! 
interface FastEthernet0/4 
  switchport mode trunk 
  udld port 
 channel-group 2 mode on 
! 
interface FastEthernet0/5 
 udld port 
! 
interface FastEthernet0/6 
! 
interface FastEthernet0/7 
! 
interface FastEthernet0/8 
! 
interface FastEthernet0/9 
! 
interface FastEthernet0/10
```
! interface FastEthernet0/11 ! interface FastEthernet0/12 ! interface FastEthernet0/13 ! interface FastEthernet0/14 ! interface FastEthernet0/15 ! interface FastEthernet0/16 ! interface FastEthernet0/17 ! interface FastEthernet0/18 ! interface FastEthernet0/19 ! interface FastEthernet0/20 ! interface FastEthernet0/21 ! interface FastEthernet0/22 ! interface FastEthernet0/23 ! interface FastEthernet0/24 ! interface GigabitEthernet0/1 ! interface GigabitEthernet0/2 ! interface Vlan1 no ip address shutdown ! ip http server ip http secure-server ! ! line con 0 line vty 0 4 login line vty 5 15 login ! end

# **Příloha C – Konfigurace switchů při použití technologie RSTP**

**Switch L2Leva**

```
version 15.0 
no service pad 
service timestamps debug datetime msec 
service timestamps log datetime msec 
no service password-encryption 
! 
hostname L2Leva 
! 
boot-start-marker 
boot-end-marker 
! 
! 
no aaa new-model 
system mtu routing 1500 
! 
! 
vtp mode client 
vtp domain helesic1 
! 
! 
! 
! 
! 
! 
! 
! 
spanning-tree mode rapid-pvst 
clear spanning-tree detected-protocols 
spanning-tree extend system-id 
! 
vlan internal allocation policy ascending 
! 
! 
! 
! 
! 
! 
interface Port-channel2 
  switchport mode trunk 
! 
interface FastEthernet0/1 
  switchport mode trunk 
  udld port 
  channel-group 2 mode on 
! 
interface FastEthernet0/2 
  switchport mode trunk 
  udld port 
! 
interface FastEthernet0/3
```

```
 switchport access vlan 10 
  switchport mode access 
  udld port 
  spanning-tree portfast 
! 
interface FastEthernet0/4 
  switchport mode trunk 
  udld port 
 channel-group 2 mode on 
! 
interface FastEthernet0/5 
 udld port 
! 
interface FastEthernet0/6 
! 
interface FastEthernet0/7 
! 
interface FastEthernet0/8 
! 
interface FastEthernet0/9 
! 
interface FastEthernet0/10 
! 
interface FastEthernet0/11 
! 
interface FastEthernet0/12 
! 
interface FastEthernet0/13 
! 
interface FastEthernet0/14 
! 
interface FastEthernet0/15 
! 
interface FastEthernet0/16 
! 
interface FastEthernet0/17 
! 
interface FastEthernet0/18 
! 
interface FastEthernet0/19 
! 
interface FastEthernet0/20 
! 
interface FastEthernet0/21 
! 
interface FastEthernet0/22 
! 
interface FastEthernet0/23 
! 
interface FastEthernet0/24 
! 
interface GigabitEthernet0/1 
! 
interface GigabitEthernet0/2 
!
```

```
interface Vlan1 
 no ip address 
! 
ip http server 
ip http secure-server 
! 
! 
line con 0 
line vty 5 15 
! 
end
```
# **Switch L3Leva**

version 12.2

```
no service pad 
service timestamps debug datetime msec 
service timestamps log datetime msec 
no service password-encryption 
! 
hostname L3Leva 
! 
boot-start-marker 
boot-end-marker 
! 
! 
vlan 10 
exit 
vlan 20 
exit 
vlan 30 
exit 
vtp mode server 
vtp domain helesic1 
vtp version 2 
! 
! 
no aaa new-model 
system mtu routing 1500 
ip routing 
! 
! 
! 
spanning-tree mode rapid-pvst 
clear spanning-tree detected-protocols 
spanning-tree extend system-id 
spanning-tree vlan 10,30 priority 24576 
spanning-tree vlan 20 priority 28672 
! 
vlan internal allocation policy ascending 
! 
! 
!
```

```
interface Port-channel1 
  switchport trunk encapsulation dot1q 
  switchport mode trunk 
! 
interface Port-channel2 
  switchport trunk encapsulation dot1q 
  switchport mode trunk 
! 
interface FastEthernet0/1 
  switchport trunk encapsulation dot1q 
  switchport mode trunk 
  udld port 
 channel-group 1 mode on 
! 
interface FastEthernet0/2 
  switchport trunk encapsulation dot1q 
  switchport mode trunk 
  udld port 
 channel-group 2 mode on 
! 
interface FastEthernet0/3 
  switchport trunk encapsulation dot1q 
  switchport mode trunk 
 udld port 
! 
interface FastEthernet0/4 
  switchport trunk encapsulation dot1q 
  switchport mode trunk 
  udld port 
 channel-group 2 mode on 
! 
interface FastEthernet0/5 
  switchport trunk encapsulation dot1q 
  switchport mode trunk 
  udld port 
 channel-group 1 mode on 
! 
interface FastEthernet0/6 
! 
interface FastEthernet0/7 
! 
interface FastEthernet0/8 
! 
interface FastEthernet0/9 
! 
interface FastEthernet0/10 
! 
interface FastEthernet0/11 
! 
interface FastEthernet0/12 
! 
interface FastEthernet0/13 
! 
interface FastEthernet0/14
```
!

```
! 
interface FastEthernet0/15 
! 
interface FastEthernet0/16 
! 
interface FastEthernet0/17 
! 
interface FastEthernet0/18 
! 
interface FastEthernet0/19 
! 
interface FastEthernet0/20 
! 
interface FastEthernet0/21 
! 
interface FastEthernet0/22 
! 
interface FastEthernet0/23 
! 
interface FastEthernet0/24 
! 
interface GigabitEthernet0/1 
! 
interface GigabitEthernet0/2 
! 
interface Vlan1 
 no ip address 
! 
interface Vlan10 
  ip address 192.168.0.1 255.255.255.0 
! 
interface Vlan30 
  ip address 192.168.3.1 255.255.255.0 
! 
! 
router eigrp 100 
  network 192.168.0.0 
 network 192.168.3.0 
! 
ip classless 
ip http server 
ip http secure-server 
! 
! 
ip sla enable reaction-alerts 
! 
! 
! 
line con 0 
line vty 0 4 
 login 
line vty 5 15 
 login 
! 
end
```
### **Switch L3Prava**

```
version 12.2 
no service pad 
service timestamps debug datetime msec 
service timestamps log datetime msec 
no service password-encryption 
! 
hostname L3Prava 
! 
boot-start-marker 
boot-end-marker 
! 
! 
vlan 10 
exit 
vlan 20 
exit 
vlan 30 
exit 
vtp mode server 
vtp domain helesic1 
vtp version 2 
! 
! 
no aaa new-model 
system mtu routing 1500 
ip routing 
! 
! 
! 
! 
spanning-tree mode rapid-pvst 
clear spanning-tree detected-protocols 
spanning-tree extend system-id 
spanning-tree vlan 10,30 priority 28672 
spanning-tree vlan 20 priority 24576 
! 
vlan internal allocation policy ascending 
! 
! 
! 
interface Port-channel1 
  switchport trunk encapsulation dot1q 
  switchport mode trunk 
! 
interface Port-channel2 
  switchport trunk encapsulation dot1q 
  switchport mode trunk 
! 
interface FastEthernet0/1 
  switchport trunk encapsulation dot1q 
  switchport mode trunk 
  udld port
```

```
 channel-group 1 mode on 
! 
interface FastEthernet0/2 
  switchport trunk encapsulation dot1q 
  switchport mode trunk 
  udld port 
 channel-group 2 mode on 
! 
interface FastEthernet0/3 
  switchport trunk encapsulation dot1q 
  switchport mode trunk 
 udld port 
! 
interface FastEthernet0/4 
  switchport trunk encapsulation dot1q 
  switchport mode trunk 
  udld port 
 channel-group 2 mode on 
! 
interface FastEthernet0/5 
  switchport trunk encapsulation dot1q 
  switchport mode trunk 
 udld port 
 channel-group 1 mode on 
! 
interface FastEthernet0/6 
! 
interface FastEthernet0/7 
! 
interface FastEthernet0/8 
! 
interface FastEthernet0/9 
! 
interface FastEthernet0/10 
! 
interface FastEthernet0/11 
! 
interface FastEthernet0/12 
! 
interface FastEthernet0/13 
! 
interface FastEthernet0/14 
! 
interface FastEthernet0/15 
! 
interface FastEthernet0/16 
! 
interface FastEthernet0/17 
! 
interface FastEthernet0/18 
! 
interface FastEthernet0/19 
! 
interface FastEthernet0/20 
!
```

```
interface FastEthernet0/21 
! 
interface FastEthernet0/22 
! 
interface FastEthernet0/23 
! 
interface FastEthernet0/24 
! 
interface GigabitEthernet0/1 
! 
interface GigabitEthernet0/2 
! 
interface Vlan1 
 no ip address 
! 
interface Vlan20 
 ip address 192.168.1.1 255.255.255.0 
! 
interface Vlan30 
  ip address 192.168.3.2 255.255.255.0 
! 
! 
router eigrp 100 
 network 192.168.1.0 
 network 192.168.3.0 
! 
ip classless 
ip http server 
ip http secure-server 
! 
! 
ip sla enable reaction-alerts 
! 
! 
! 
line con 0 
line vty 0 4 
  login 
line vty 5 15 
 login 
! 
end
```
#### **Switch L2Prava**

```
version 15.0 
no service pad 
service timestamps debug datetime msec 
service timestamps log datetime msec 
no service password-encryption 
! 
hostname L2Prava 
! 
boot-start-marker 
boot-end-marker
```

```
! 
! 
no aaa new-model 
system mtu routing 1500 
! 
! 
! 
vtp mode client 
vtp domain helesic1 
! 
! 
! 
spanning-tree mode rapid-pvst 
clear spanning-tree detected-protocols 
spanning-tree extend system-id 
! 
vlan internal allocation policy ascending 
! 
! 
! 
interface Port-channel2 
 switchport mode trunk 
! 
interface FastEthernet0/1 
  switchport mode trunk 
  udld port 
 channel-group 2 mode on 
! 
interface FastEthernet0/2 
  switchport mode trunk 
 udld port 
! 
interface FastEthernet0/3 
  switchport access vlan 20 
  switchport mode access 
  udld port 
 spanning-tree portfast 
! 
interface FastEthernet0/4 
  switchport mode trunk 
  udld port 
 channel-group 2 mode on 
! 
interface FastEthernet0/5 
 udld port 
! 
interface FastEthernet0/6 
! 
interface FastEthernet0/7 
! 
interface FastEthernet0/8 
! 
interface FastEthernet0/9 
! 
interface FastEthernet0/10
```
! interface FastEthernet0/11 ! interface FastEthernet0/12 ! interface FastEthernet0/13 ! interface FastEthernet0/14 ! interface FastEthernet0/15 ! interface FastEthernet0/16 ! interface FastEthernet0/17 ! interface FastEthernet0/18 ! interface FastEthernet0/19 ! interface FastEthernet0/20 ! interface FastEthernet0/21 ! interface FastEthernet0/22 ! interface FastEthernet0/23 ! interface FastEthernet0/24 ! interface GigabitEthernet0/1 ! interface GigabitEthernet0/2 ! interface Vlan1 no ip address shutdown ! ip http server ip http secure-server ! ! line con 0 line vty 0 4 login line vty 5 15 login ! end